## <span id="page-0-0"></span>**Dell™ Inspiron™ 1011 Szervizelési kézikönyv**

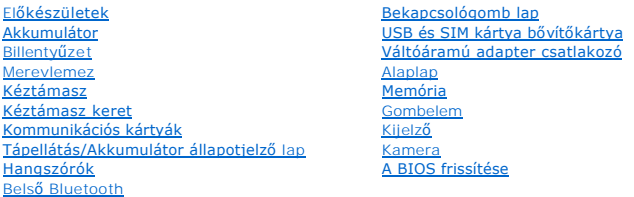

## **Megjegyzések, "Vigyázat!" jelzések és figyelmeztetések**

**MEGJEGYZÉS:** A MEGJEGYZÉSEK a számítógép biztonságosabb és hatékonyabb használatát elősegítő fontos tudnivalókat tartalmazzák.

**FIGYELMEZTETÉS: A FIGYELMEZTETÉS hardverhiba vagy adatvesztés lehetőségére hívja fel a figyelmet, egyben közli a probléma elkerülésének módját.** 

**VIGYÁZAT! A VIGYÁZAT jelzések esetleges tárgyi és személyi sérülésekre, illetve életveszélyre hívják fel a figyelmet.**

### **A dokumentumban közölt információ külön értesítés nélkül is megváltozhat. © 2009 Dell Inc. Minden jog fenntartva.**

A Dell Inc. előzetes írásos engedélye nélkül szigorúan tilos a dokumentumokat bármilyen módon sokszorosítani.

A szövegben használt védjegyek:a *Dell, a DELL* embléma és az *inspiron* a Dell Inc. védjegyejta Biletototh SIG, Inc. birtokában lévő handata tanan a melyet a Dell<br>licenc keretében használ; a *Microsoft* és *Windows* a Mic

A dokumentumban egyéb védjegyek és védett nevek is szerepelhetnek, amelyek a védjegyeztető cége, edamint annak termékeire vonatkoznak. A Dell Inc.<br>elhárít minden, a sajátján kívüli védjegyekkel és márkanevekel kapcsolatban

**Típus PP19S**

**2009. április Mód. A00**

#### <span id="page-1-0"></span> **Váltóáramú adapter csatlakozó Dell™ Inspiron™ 1011 Szervizelési kézikönyv**

- 
- [A váltóáramú adaptercsatlakozó eltávolítása](#page-1-1)
- [A váltóáramú adaptercsatlakozó visszahelyezése](#page-1-2)
- VIGYAZAT! A számítógép belsejében végzett munka előtt olvassa el figyelmesen a számítógéphez mellékelt biztonsági tudnivalókat. További<br>biztonsági útmutatásokat a www.dell.com/regulatory\_compliance címen, a szabályozási me
- **FIGYELMEZTETÉS: Az elekrosztatikus kisülés elkerülése érdekében csuklóra kötött földelő szalag használatával vagy festetlen fém felület időnkénti megérintésével földelje magát.**
- FIGYELMEZTETES: A számítógépen csak hivatásos szakember végezhet javításokat. A Dell™ engedélye nélkül végzett szerviztevékenységre a<br>garanciavállalás nem vonatkozik.
- **FIGYELMEZTETÉS: Az alaplap sérülésének elkerülése érdekében vegye ki a fő akkumulátort (lásd: [Az akkumulátor eltávolítása](file:///C:/data/systems/ins10v/hu/sm/removeba.htm#wp1185372)), mielőtt a számítógép belsejében kezd dolgozni.**

## <span id="page-1-1"></span>**A váltóáramú adaptercsatlakozó eltávolítása**

- 1. Kövesse a következő fejezet utasításait: El[őkészületek](file:///C:/data/systems/ins10v/hu/sm/before.htm#wp1438061).
- 2. Távolítsa el az akkumulátort (lásd: [Az akkumulátor eltávolítása](file:///C:/data/systems/ins10v/hu/sm/removeba.htm#wp1185372)).
- 3. Távolítsa el a billentyűzetet (lásd: A billenty[űzet eltávolítása](file:///C:/data/systems/ins10v/hu/sm/keyboard.htm#wp1188497)).
- 4. Távolítsa el a csuklótámaszt (lásd: [A kéztámasz eltávolítása](file:///C:/data/systems/ins10v/hu/sm/palmrest.htm#wp1051070)).
- 5. Távolítsa el a merevlemez-meghajtót (lásd: [A merevlemez meghajtó kiszerelése](file:///C:/data/systems/ins10v/hu/sm/hdd.htm#wp1184863))
- 6. Távolítsa el a kéztámasz keretet (lásd: [A kéztámasz keret eltávolítása](file:///C:/data/systems/ins10v/hu/sm/plmrstbr.htm#wp1129935)).
- 7. Távolítsa el az USB és a SIM kártya bővítőkártytát (lásd: [Az USB és a SIM kártya bővítőkártya eltávolítása](file:///C:/data/systems/ins10v/hu/sm/usbpwrbr.htm#wp1183926))
- 8. Csatlakoztassa le váltóáramú adapter kábelt az alaplapról.
- 9. A váltóáramú adapter kábelcsatlakozóját emelje ki a számítógép aljából.

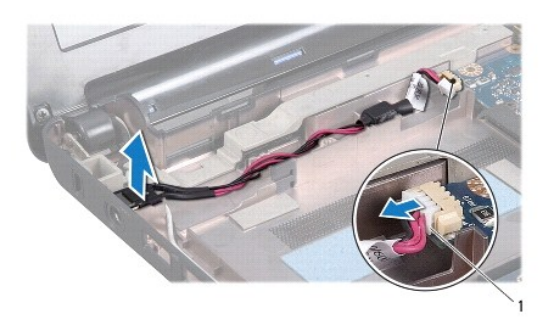

1 váltoáramú adapter kábelcsatlakozó

## <span id="page-1-2"></span>**A váltóáramú adaptercsatlakozó visszahelyezése**

- 1. Helyezze vissza a váltóáramú adapter kábelcsatlakozót az alaplapba.
- 2. Csatlakoztassa a váltóáramú adapter csatlakozókábelét az alaplapi csatlakozóra.
- 3. Helyezze vissza az USB és a SIM kártya bővítőkártytá (lásd: [Az USB és a SIM kártya bővítőkártya visszahelyezése](file:///C:/data/systems/ins10v/hu/sm/usbpwrbr.htm#wp1188640)).
- 4. Helyezze vissza a kéztámasz keretet (lásd: [A kéztámasz keret visszahelyezése](file:///C:/data/systems/ins10v/hu/sm/plmrstbr.htm#wp1128885)).
- 5. Helyezze vissza a merevlemez-meghajtót (lásd: [A merevlemez meghajtó cseréje](file:///C:/data/systems/ins10v/hu/sm/hdd.htm#wp1185130)).
- 6. Helyezze vissza a csuklótámaszt (lásd: [A csuklótámasz visszahelyezése](file:///C:/data/systems/ins10v/hu/sm/palmrest.htm#wp1051265)).
- 7. Helyezze vissza a billentyűzetet (lásd: A billenty[űzet visszahelyezése](file:///C:/data/systems/ins10v/hu/sm/keyboard.htm#wp1188162)).
- 8. Helyezze vissza az akkumulátort (lásd: **A gombelem cseréje**).

# <span id="page-3-0"></span> **Tápellátás/Akkumulátor állapotjelző lap**

**Dell™ Inspiron™ 1011 Szervizelési kézikönyv** 

- [A Tápellátás/akkumulátor állapotjelző lap eltávolítása](#page-3-1)
- **A Tápellátás/akkumulátor állapotjelző lap visszahely**
- VIGYAZAT! A számítógép belsejében végzett munka előtt olvassa el figyelmesen a számítógéphez mellékelt biztonsági tudnivalókat. További<br>biztonsági útmutatásokat a www.dell.com/regulatory\_compliance címen, a szabályozási me
- **FIGYELMEZTETÉS: Az elekrosztatikus kisülés elkerülése érdekében csuklóra kötött földelő szalag használatával vagy festetlen fém felület időnkénti megérintésével földelje magát.**
- FIGYELMEZTETES: A számítógépen csak hivatásos szakember végezhet javításokat. A Dell™ engedélye nélkül végzett szerviztevékenységre a<br>garanciavállalás nem vonatkozik.
- **FIGYELMEZTETÉS: Az alaplap sérülésének elkerülése érdekében vegye ki a fő akkumulátort (lásd: [Az akkumulátor eltávolítása](file:///C:/data/systems/ins10v/hu/sm/removeba.htm#wp1185372)), mielőtt a számítógép belsejében kezd dolgozni.**

## <span id="page-3-1"></span>**A Tápellátás/akkumulátor állapotjelző lap eltávolítása**

- 1. Kövesse a következő fejezet utasításait: El[őkészületek](file:///C:/data/systems/ins10v/hu/sm/before.htm#wp1438061).
- 2. Távolítsa el az akkumulátort (lásd: [Az akkumulátor eltávolítása](file:///C:/data/systems/ins10v/hu/sm/removeba.htm#wp1185372))
- 3. Távolítsa el a billentyűzetet (lásd: A billenty[űzet eltávolítása](file:///C:/data/systems/ins10v/hu/sm/keyboard.htm#wp1188497)).
- 4. Távolítsa el a csuklótámaszt (lásd: [A kéztámasz eltávolítása](file:///C:/data/systems/ins10v/hu/sm/palmrest.htm#wp1051070)).
- 5. Távolítsa el a merevlemez-meghajtót (lásd: [A merevlemez meghajtó kiszerelése](file:///C:/data/systems/ins10v/hu/sm/hdd.htm#wp1184863))
- 6. Távolítsa el a kéztámasz keretet (lásd: [A kéztámasz keret eltávolítása](file:///C:/data/systems/ins10v/hu/sm/plmrstbr.htm#wp1129935)).
- 7. Ha a kéztámasz keret eltávolításakor nem húzta ki, húzza ki most a tápellátás/akkumulátor állapotjelző lap kábelét az alaplapi csatlakozóról.
- 8. A tápellátás/akkumulátor állapotjelző lapját emelje ki a számítógépből.

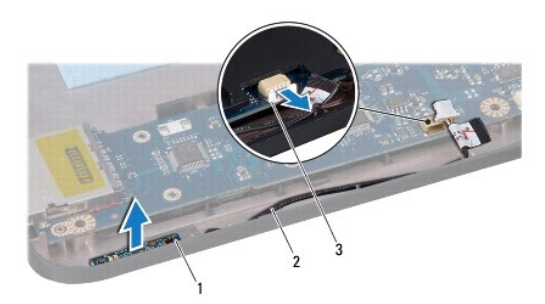

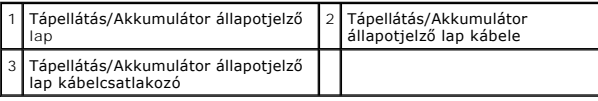

## <span id="page-3-2"></span>**A Tápellátás/akkumulátor állapotjelző lap visszahelyezése**

1. Állítsa egy vonalba a tápellátás/akkumulátor állapotjelző lapon található nyílásokat és a számítógép alján található kiemelkedést, majd rögzítse ezeket.

2. A tápellátás/akkumulátor állapotjelző lapjának kábelét csatlakoztassa az alaplapi csatlakozójára.

- 3. Helyezze vissza a kéztámasz keretet (lásd: **[A kéztámasz keret visszahelyezése](file:///C:/data/systems/ins10v/hu/sm/plmrstbr.htm#wp1128885)**).
- 4. Helyezze vissza a merevlemez-meghajtót (lásd: [A merevlemez meghajtó cseréje](file:///C:/data/systems/ins10v/hu/sm/hdd.htm#wp1185130)).
- 5. Helyezze vissza a csuklótámaszt (lásd: [A csuklótámasz visszahelyezése](file:///C:/data/systems/ins10v/hu/sm/palmrest.htm#wp1051265)).
- 6. Helyezze vissza a billentyűzetet (lásd: A billenty[űzet visszahelyezése](file:///C:/data/systems/ins10v/hu/sm/keyboard.htm#wp1188162)).
- 7. Helyezze vissza az akkumulátort (lásd: [A gombelem cseréje](file:///C:/data/systems/ins10v/hu/sm/removeba.htm#wp1185330)).

#### <span id="page-5-0"></span> **Előkészületek**

#### **Dell™ Inspiron™ 1011 Szervizelési kézikönyv**

- [Ajánlott eszközök](#page-5-1)
- [A számítógép kikapcsolása](#page-5-2)
- Miel[őtt elkezdene dolgozni a számítógép belsejében](#page-5-3)

Ez a fejezet a számítógép komponenseinek ki- és beszerelését ismerteti. Ha a dokumentum másképp nem említi, minden művelet feltételezi, hogy:

- l Végrehajtotta a [A számítógép kikapcsolása](#page-5-2) és a Miel[őtt elkezdene dolgozni a számítógép belsejében](#page-5-3) szakaszokban leírt lépéseket.
- l Elolvasta a számítógépével szállított biztonsági útmutatásokat*.*
- Az alkatrészek cseréjét vagy amennyiben külön vásárolta meg azokat beszerelését a kiszerelési műveletek fordított sorrendben való elvégzésével hajthatja végre.

## <span id="page-5-1"></span>**Ajánlott eszközök**

A jelen dokumentumban szereplő eljárások a következő eszközöket igényelhetik:

- l Kis, lapos élű csavarhúzó
- l Csillagcsavarhúzó
- l Lapos műanyag pálca
- l BIOS frissítő CD vagy BIOS végrehajtható frissítőprogram rendelkezésre áll a Dell Támogatás weboldalán a **support.dell.com** címen.

## <span id="page-5-2"></span>**A számítógép kikapcsolása**

- **FIGYELMEZTETÉS: Az adatvesztés elkerülése érdekében a számítógép kikapcsolása előtt mentsen el és zárjon be minden megnyitott fájlt, majd lépjen ki minden programból.**
- 1. Mentsen el és zárjon be minden nyitott fájlt, majd lépjen ki minden futó programból.
- 2. Állítsa le az operációs rendszert:

#### *Windows*® *XP:*

Kattintson a következőkre: **Start**® **Leállítás**® **Leállítás**.

*Ubuntu*® *Dell Desktop*:

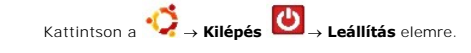

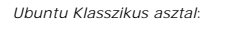

**Kattintson a U** → **Leállítás** elemre.

3. Győződjön meg arról, hogy mind a számítógép, mind a csatlakoztatott eszközök ki vannak-e kapcsolva. Ha az operációs rendszer leállásakor a<br>számítógép és a csatlakoztatott eszközök nem kapcsolódnak ki automatikusan, nyo

### <span id="page-5-3"></span>**Mielőtt elkezdene dolgozni a számítógép belsejében**

A számítógép esetleges károsodásának elkerülése és a saját biztonsága érdekében tartsa be az alábbi biztonsági irányelveket.

- VIGYAZAT! A számítógép belsejében végzett munka előtt olvassa el figyelmesen a számítógéphez mellékelt biztonsági tudnivalókat. További<br>biztonsági útmutatásokat a www.dell.com/regulatory\_compliance címen, a szabályozási me
- FIGYELMEZTETES: Bánjon óvatosan az alkatrészekkel és a kártyákkal. A kártyákon lévő alkatrészekhez vagy érintkezőkhöz ne érjen hozzá. A<br>kártyákat a szélüknél vagy a fém szerelőkeretnél fogja meg. Az olyan alkatrészeket, mi **fogja meg.**
- **FIGYELMEZTETÉS: A számítógépen csak hivatásos szakember végezhet javításokat. A Dell által nem jóváhagyott szerviztevékenységre a garanciavállalás nem vonatkozik.**
- FIGYELMEZTETES: A kábelek kihúzásakor ne magát a kábelt, hanem a csatlakozót vagy a feszültségmentesítő hurkot húzza meg. Néhány kábel<br>csatlakozója reteszelő kialakítással van ellátva; a kábel eltávolításakor kihúzás előtt
- **FIGYELMEZTETÉS: A számítógép károsodásának elkerülése érdekében végezze el az alábbi műveleteket, mielőtt a számítógép belsejébe nyúl.**
- 1. Győződjön meg arról, hogy a munkafelület sima és tiszta legyen, hogy megelőzze a számítógép fedelének karcolódását.
- 2. Kapcsolja ki a számítógépet. Lásd: [A számítógép kikapcsolása](#page-5-2).
- **FIGYELMEZTETÉS: A hálózati kábel kihúzásakor először a számítógépből húzza ki a kábelt, majd a hálózati eszközből.**
- 3. Húzzon ki minden telefonkábelt és hálózati kábelt a számítógépből.
- 4. Nyomja be és vegye ki a memóriakártya-olvasóban lévő kártyákat.
- 5. Áramtalanítsa a számítógépet és a kapcsolódó eszközöket.
- 6. Távolítsa el az akkumulátort (lásd: [Az akkumulátor eltávolítása](file:///C:/data/systems/ins10v/hu/sm/removeba.htm#wp1185372)).
- 7. Fordítsa a számítógépet fedőlappal felfele, nyissa fel a kijelzőt, nyomja meg a tápfeszültség gombot, hogy az alaplap földelődjön.

# <span id="page-7-0"></span> **A BIOS frissítése**

**Dell™ Inspiron™ 1011 Szervizelési kézikönyv** 

- [A BIOS frissítése CD](#page-7-1)-ről
- $\bullet$  BIOS frissítése
- [A BIOS frissítése Ubuntu rendszeren](#page-7-3)

Ha az új alaplaphoz BIOS-frissítőprogramot tartalmazó CD-t is kapott, frissítse a BIOS-† a CD-ről. Ha nincs BIOS-frissítő program a CD-jén, akkor végezze a<br>BIOS-flash-t a merevlemezről.

**MEGJEGYZÉS:** A számítógép nem rendelkezik belső optikai meghajtóval. A lemezt igénylő eljárásokhoz használjon külső optikai meghajtót vagy bármely más külső tárolóeszközt.

### <span id="page-7-1"></span>**A BIOS frissítése CD-ről**

1. Gondoskodjon róla, hogy a váltóáramú adapter be legyen dugva, és hogy a fő elem (akkumulátor) megfelelően legyen behelyezve.

**MEGJEGYZÉS:** Ha BIOS-frissítőprogramot tartalmazó CD-t használ, a CD behelyezése előtt állítsa be a számítógépet úgy, hogy a CD-meghajtóról **indulion** 

- 2. Helyezze be a BIOS-frissítőprogramot tartalmazó CD-t, és indítsa újra a számítógépet. Kövesse a képernyőn megjelenő utasításokat. A számítógép folytatja a rendszerindítást, és frissíti a BIOS-t. Mikor a flash frissítés kész van, a<br>számítógép automatikusan újraindul.
- 3. A rendszer telepítőprogramjába való belépéshez az indítási önteszt során nyomja le az <F2> billentyűt.
- 4. A rendszer alapértelmezett beállításainak visszaállításához nyomja le az <F9> billentyűt.
- 5. Nyomja le az <Esc> billentyűt, válassza a **Save changes and reboot** (Módosítások mentése és újraindítás) lehetőséget, majd a konfiguráció módosításainak mentéséhez nyomja le az <Enter> billentyűt.
- 6. Vegye ki a meghajtóból a BIOS-frissítőprogramot tartalmazó CD-t, és indítsa újra a számítógépet.

## <span id="page-7-2"></span>**BIOS frissítése a merevlemez-meghajtóról**

- 1. Gondoskodjon róla, hogy a váltóáramú adapter be legyen dugva, a fő akkumulátor megfelelően legyen behelyezve, és a hálózati kábel csatlakoztatva legyen.
- 2. Kapcsolja be a számítógépet.
- 3. Keresse meg a legutóbbi BIOS-frissítőfájlt a **support.dell.com** címen.
- 4. A fájl letöltéséhez kattintson a **Letöltés most** gombra.
- 5. Az **Export Compliance Disclaimer** (Exportmegfelelőségi nyilatkozat) ablak megjelenésekor kattintson a **Yes, I Accept this Agreement** (Igen, elfogadom a megállapodást) gombra. Megjelenik a **Fájl letöltése** ablak.
- 6. Kattintson a **Program mentése lemezre**, majd az **OK** gombra. Megjelenik a **Mentés helye** ablak.
- 7. Kattintson a lefelé mutató nyílra a **Hely** menü megtekintéséhez, jelölje ki az **Asztal** elemet, majd kattintson a **Mentés** gombra. A fájl letöltődik az asztalra.
- 8. A **Letöltés kész** ablak megjelenésekor kattintson a **Bezárás** gombra. A fájl ikonja megjelenik az asztalon, és ugyanazt a nevet kapja, mint a letöltött BIOS-frissítőfájl.
- 9. Kattintson duplán az asztalon a fájl ikonjára, és kövesse a képernyőn megjelenő utasításokat.

## <span id="page-7-3"></span>**A BIOS frissítése Ubuntu rendszeren**

1. Gondoskodjon róla, hogy a váltóáramú adapter be legyen dugva, a fő akkumulátor megfelelően legyen behelyezve, és a hálózati kábel csatlakoztatva legyen.

- 2. Kapcsolja be a számítógépet.
- 3. Válassza a következőt:  **Places** (Helyek)→ **Documents** (Dokumentumok).
- 4. Hozzon létre egy új mappát **BIOS** néven.
- 5. Keresse meg a legutóbbi BIOS-frissítőfájlt a **support.dell.com** címen.
- 6. A fájl letöltéséhez kattintson a **Letöltés most** gombra.
- 7. Az **Export Compliance Disclaimer** (Exportmegfelelőségi nyilatkozat) ablak megjelenésekor kattintson a Yes, I Accept this Agreement (Igen, elfogadom<br>a megállapodást) gombra.<br>Megjelenik a **Fájl letöltése** ablak.
- 8. Kattintson a **Program mentése lemezre**, majd az **OK** gombra. Megjelenik a **Mentés helye** ablak.
- 9. Kattintson a lefelé mutató nyílra a **Save In** (Mentés helye) menü megtekintéséhez, válassza ki a **Documents** (Dokumentumok)→ **BIOS** lehetőséget,<br>majd kattintson a **Save (Mentés) gombra.**
- 10. A **Letöltés kész** ablak megjelenésekor kattintson a **Bezárás** gombra. A fájl ikonja megjelenik a BIOS mappában, és ugyanazt a nevet kapja, mint a letöltött BIOS frissítő fájl.
- 11. Nyissa meg a terminál-parancssor alkalmazást, és kövesse az alábbi lépéseket:
	- a. Gépelje be: sudo -s
	- b. Gépelje be a jelszavát
	- c. Gépelje be: cd Documents
	- d. Gépelje be: cd BIOS
	- e. Típus: ./1011a00

Megjelenik a flash start... (flash frissítés indul...) szöveg.

A BIOS frissítésének végeztével a számítógép automatikusan újraindul.

#### <span id="page-9-0"></span> **Belső Bluetooth® vezeték nélküli kártya Dell™ Inspiron™ 1011 Szervizelési kézikönyv**

- [A Bluetooth kártya eltávolítása](#page-9-1)
- [A Bluetooth kártya visszahelyezése](#page-9-2)
- VIGYAZAT! A számítógép belsejében végzett munka előtt olvassa el figyelmesen a számítógéphez mellékelt biztonsági tudnivalókat. További<br>biztonsági útmutatásokat a www.dell.com/regulatory\_compliance címen, a szabályozási me
- **FIGYELMEZTETÉS: Az elekrosztatikus kisülés elkerülése érdekében csuklóra kötött földelő szalag használatával vagy festetlen fém felület időnkénti megérintésével földelje magát.**
- FIGYELMEZTETES: A számítógépen csak hivatásos szakember végezhet javításokat. A Dell™ engedélye nélkül végzett szerviztevékenységre a<br>garanciavállalás nem vonatkozik.
- **FIGYELMEZTETÉS: Az alaplap sérülésének elkerülése érdekében vegye ki a fő akkumulátort (lásd: [Az akkumulátor eltávolítása](file:///C:/data/systems/ins10v/hu/sm/removeba.htm#wp1185372)), mielőtt a számítógép belsejében kezd dolgozni.**

Amennyiben a számítógépével együtt Bluetooth vezeték nélküli kártyát is rendelt, az már telepítve van.

## <span id="page-9-1"></span>**A Bluetooth kártya eltávolítása**

- 1. Kövesse a következő fejezetben olvasható utasításokat: El[őkészületek](file:///C:/data/systems/ins10v/hu/sm/before.htm#wp1438061).
- 2. Távolítsa el az akkumulátort (lásd: [Az akkumulátor eltávolítása](file:///C:/data/systems/ins10v/hu/sm/removeba.htm#wp1185372))
- 3. Távolítsa el a billentyűzetet (lásd: A billenty[űzet eltávolítása](file:///C:/data/systems/ins10v/hu/sm/keyboard.htm#wp1188497)).
- 4. Távolítsa el a csuklótámaszt (lásd: [A kéztámasz eltávolítása](file:///C:/data/systems/ins10v/hu/sm/palmrest.htm#wp1051070)).
- 5. Távolítsa el a merevlemez-meghajtót (lásd: [A merevlemez meghajtó kiszerelése](file:///C:/data/systems/ins10v/hu/sm/hdd.htm#wp1184863)).
- 6. Távolítsa el a kéztámasz keretet (lásd: **[A kéztámasz keret eltávolítása](file:///C:/data/systems/ins10v/hu/sm/plmrstbr.htm#wp1129935)**).
- 7. Csúsztassa ki a kártyát a Bluetooth kártya házából a kéztámasz keretben.

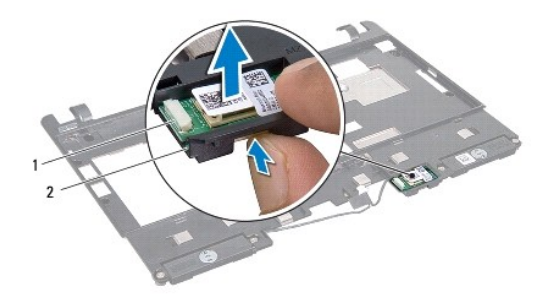

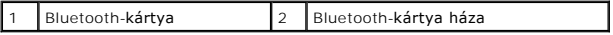

## <span id="page-9-2"></span>**A Bluetooth kártya visszahelyezése**

- 1. A kártyát helyezze a Bluetooth kártya rekeszébe, és pattintsa a helyére.
- 2. Helyezze vissza a kéztámasz keretet (lásd: [A kéztámasz keret visszahelyezése](file:///C:/data/systems/ins10v/hu/sm/plmrstbr.htm#wp1128885)).
- 3. Helyezze vissza a merevlemez-meghajtót (lásd: **[A merevlemez meghajtó cseréje](file:///C:/data/systems/ins10v/hu/sm/hdd.htm#wp1185130))**.
- 4. Helyezze vissza a csuklótámaszt (lásd: **A csuklótámasz visszahelyezése**).
- 5. Helyezze vissza a billentyűzetet (lásd: A billenty[űzet visszahelyezése](file:///C:/data/systems/ins10v/hu/sm/keyboard.htm#wp1188162)).
- 6. Helyezze vissza az akkumulátort (lásd: [A gombelem cseréje](file:///C:/data/systems/ins10v/hu/sm/removeba.htm#wp1185330)).

#### <span id="page-11-0"></span> **Kamera**

**Dell™ Inspiron™ 1011 Szervizelési kézikönyv** 

- [A kamera eltávolítása](#page-11-1)
- [A kamera cseréje](#page-11-2)
- VIGYAZAT! A számítógép belsejében végzett munka előtt olvassa el figyelmesen a számítógéphez mellékelt biztonsági tudnivalókat. További<br>biztonsági útmutatásokat a www.dell.com/regulatory\_compliance címen, a szabályozási me
- **FIGYELMEZTETÉS: Az elekrosztatikus kisülés elkerülése érdekében csuklóra kötött földelő szalag használatával vagy festetlen fém felület időnkénti megérintésével földelje magát.**
- FIGYELMEZTETES: A számítógépen csak hivatásos szakember végezhet javításokat. A Dell™ engedélye nélkül végzett szerviztevékenységre a<br>garanciavállalás nem vonatkozik.
- **FIGYELMEZTETÉS: Az alaplap sérülésének elkerülése érdekében vegye ki a fő akkumulátort (lásd: [Az akkumulátor eltávolítása](file:///C:/data/systems/ins10v/hu/sm/removeba.htm#wp1185372)), mielőtt a számítógép belsejében kezd dolgozni.**

### <span id="page-11-1"></span>**A kamera eltávolítása**

- 1. Kövesse a következő fejezet utasításait: El[őkészületek](file:///C:/data/systems/ins10v/hu/sm/before.htm#wp1438061).
- 2. Távolítsa el a kijelző előlapját (lásd: A kijelzőel[őlap eltávolítása](file:///C:/data/systems/ins10v/hu/sm/display.htm#wp1214228)).

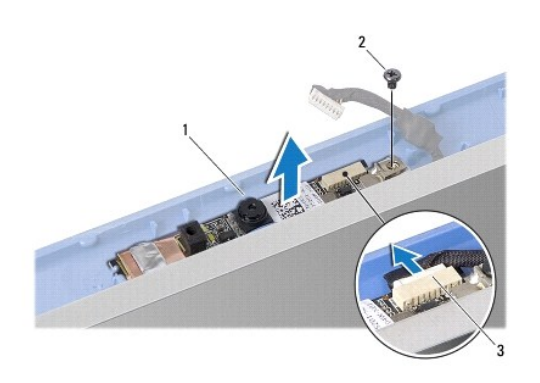

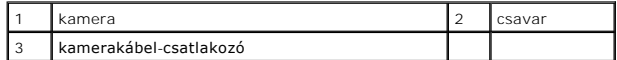

- 3. Távolítsa el a csavart, amely a kamerát rögzíti a kijelző burkolatra.
- 4. A kamera kábelt csatlakoztassa le a csatlakozójáról.
- 5. Távolítsa el a kamera áramköri lapját.

## <span id="page-11-2"></span>**A kamera cseréje**

- 1. Csatlakoztassa a fényképezőgép kábelét a csatlakozóhoz.
- 2. Helyezze egy vonalba a kamera áramköri lapján található csavarnyílást és a kijelző burkolatát.
- 3. Helyezze vissza a csavart, amely a kamerát rögzíti a kijelző burkolatra.
- 4. Helyezze vissza a kijelző előlapját (lásd: A kijelzőel[őlap visszahelyezése](file:///C:/data/systems/ins10v/hu/sm/display.htm#wp1214268)).

#### <span id="page-13-0"></span> **Gombelem**

**Dell™ Inspiron™ 1011 Szervizelési kézikönyv** 

- [A gombelem eltávolítása](#page-13-1)
- [A gombelem visszahelyezése](#page-13-2)
- VIGYAZAT! A számítógép belsejében végzett munka előtt olvassa el figyelmesen a számítógéphez mellékelt biztonsági tudnivalókat. További<br>biztonsági útmutatásokat a www.dell.com/regulatory\_compliance címen, a szabályozási me
- **FIGYELMEZTETÉS: Az elekrosztatikus kisülés elkerülése érdekében csuklóra kötött földelő szalag használatával vagy festetlen fém felület időnkénti megérintésével földelje magát.**
- FIGYELMEZTETES: A számítógépen csak hivatásos szakember végezhet javításokat. A Dell™ engedélye nélkül végzett szerviztevékenységre a<br>garanciavállalás nem vonatkozik.
- **FIGYELMEZTETÉS: Az alaplap sérülésének elkerülése érdekében vegye ki a fő akkumulátort (lásd: [Az akkumulátor eltávolítása](file:///C:/data/systems/ins10v/hu/sm/removeba.htm#wp1185372)), mielőtt a számítógép belsejében kezd dolgozni.**

### <span id="page-13-1"></span>**A gombelem eltávolítása**

- 1. Kövesse a következő fejezet utasításait: El[őkészületek](file:///C:/data/systems/ins10v/hu/sm/before.htm#wp1438061).
- 2. Kövesse az utasításokat [2. lépés](file:///C:/data/systems/ins10v/hu/sm/sysboard.htm#wp1037436) [10. lépés](file:///C:/data/systems/ins10v/hu/sm/sysboard.htm#wp1040972) között itt: [Az alaplap kiszerelése](file:///C:/data/systems/ins10v/hu/sm/sysboard.htm#wp1037428).

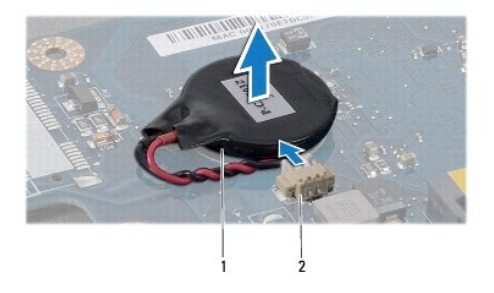

gombelem | 2 gombelem csatlakoztató kábel

- 3. Válassza le a gombelem kábelét az alaplapról.
- 4. Emelje ki a gombelemet a számítógép aljából.

### <span id="page-13-2"></span>**A gombelem visszahelyezése**

- 1. Helyezze vissza a gombelemet.
- 2. Csatlakoztassa a gombelem kábelét az alaplaphoz.
- 3. Kövesse az utasításokat [3. lépés](file:///C:/data/systems/ins10v/hu/sm/sysboard.htm#wp1040948) [11. lépés](file:///C:/data/systems/ins10v/hu/sm/sysboard.htm#wp1040908) között itt: [Az alaplap cseréje](file:///C:/data/systems/ins10v/hu/sm/sysboard.htm#wp1042050).

#### <span id="page-14-0"></span> **Kijelző**

**Dell™ Inspiron™ 1011 Szervizelési kézikönyv** 

- **O** Kijelz[őegység](#page-14-1)
- [Kijelz](#page-15-1)őelőlap
- Kijelző[panel](#page-16-1)
- A kijelz[őpanel kábele](#page-17-0)
- VIGYAZAT! A számítógép belsejében végzett munka előtt olvassa el figyelmesen a számítógéphez mellékelt biztonsági tudnivalókat. További<br>biztonsági útmutatásokat a www.dell.com/regulatory\_compliance címen, a szabályozási me
- **FIGYELMEZTETÉS: Az elekrosztatikus kisülés elkerülése érdekében csuklóra kötött földelő szalag használatával vagy festetlen fém felület időnkénti megérintésével földelje magát.**
- **FIGYELMEZTETÉS: A számítógépen csak hivatásos szakember végezhet javításokat. A Dell™ engedélye nélkül végzett szerviztevékenységre a garanciavállalás nem vonatkozik.**
- **FIGYELMEZTETÉS: Az alaplap sérülésének elkerülése érdekében vegye ki a fő akkumulátort (lásd: [Az akkumulátor eltávolítása](file:///C:/data/systems/ins10v/hu/sm/removeba.htm#wp1185372)), mielőtt a számítógép belsejében kezd dolgozni.**

## <span id="page-14-1"></span>**Kijelzőegység**

#### <span id="page-14-2"></span>**A kijelző kiszerelése**

- 1. Kövesse a következő fejezetben olvasható utasításokat: El[őkészületek](file:///C:/data/systems/ins10v/hu/sm/before.htm#wp1438061).
- 2. Távolítsa el az akkumulátort (lásd: [Az akkumulátor eltávolítása](file:///C:/data/systems/ins10v/hu/sm/removeba.htm#wp1185372)).
- 3. Távolítsa el a billentyűzetet (lásd: A billenty[űzet eltávolítása](file:///C:/data/systems/ins10v/hu/sm/keyboard.htm#wp1188497)).
- 4. Távolítsa el a csuklótámaszt (lásd: [A kéztámasz eltávolítása](file:///C:/data/systems/ins10v/hu/sm/palmrest.htm#wp1051070)).
- 5. Távolítsa el a merevlemez-meghajtót (lásd: [A merevlemez meghajtó kiszerelése](file:///C:/data/systems/ins10v/hu/sm/hdd.htm#wp1184863))
- 6. Távolítsa el a kéztámasz keretet (lásd: [A kéztámasz keret eltávolítása](file:///C:/data/systems/ins10v/hu/sm/plmrstbr.htm#wp1129935)).
- 7. Távolítsa el az USB és a SIM kártya bővítőkártytát (lásd: [Az USB és a SIM kártya bővítőkártya eltávolítása](file:///C:/data/systems/ins10v/hu/sm/usbpwrbr.htm#wp1183926)).
- 8. Távolítsa el a váltóáramú adapter csatlakozót (lásd: [A váltóáramú adaptercsatlakozó eltávolítása](file:///C:/data/systems/ins10v/hu/sm/acadpter.htm#wp1184871)).
- 9. Távolítsa el az alaplapot anélkül, hogy a memóriamodult és a gombelemet kivenné (lásd: [Az alaplap kiszerelése](file:///C:/data/systems/ins10v/hu/sm/sysboard.htm#wp1037428)).
- 10. Jegyezze meg a Mini-Card kábel útvonalát, és húzza ki a számítógép aljából a Mini-Card kábeleket.
- 11. Távolítsa el a két csavart, amely a képernyő szerelvényt a számítógép aljához rögzíti.

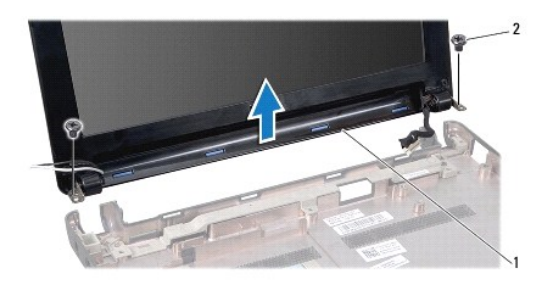

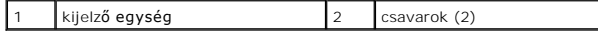

<span id="page-15-0"></span>12. Emelje ki a képernyő szerelvényt a számítógép aljából.

### <span id="page-15-2"></span>**A képernyő szerelvény visszahelyezése**

- 1. A képernyő szerelvényt illessze a helyére, és helyezze vissza a két csavart, amely a képernyő szerelvényt a számítógép aljához rögzíti.
- 2. A Mini-Card kábeleket vezesse el a helyükön, majd csatlakoztassa azokat a Mini-Card-ra, ha van (lásd: A Mini-[Card kártya cseréje](file:///C:/data/systems/ins10v/hu/sm/minicard.htm#wp1181718)).
- 3. Helyezze vissza az áramköri lapot (lásd: [Az alaplap cseréje](file:///C:/data/systems/ins10v/hu/sm/sysboard.htm#wp1042050)).
- 4. Helyezze vissza a váltóáramú adapter csatlakozót (lásd: [A váltóáramú adaptercsatlakozó visszahelyezése](file:///C:/data/systems/ins10v/hu/sm/acadpter.htm#wp1184923)).
- 5. Helyezze vissza az USB és a SIM kártya bővítőkártyát (lásd: <u>Az USB és a SIM kártya bővítőkártya visszahelyezése</u>).
- 6. Helyezze vissza a kéztámasz keretet (lásd: [A kéztámasz keret visszahelyezése](file:///C:/data/systems/ins10v/hu/sm/plmrstbr.htm#wp1128885)).
- 7. Helyezze vissza a merevlemez-meghajtót (lásd: [A merevlemez meghajtó cseréje](file:///C:/data/systems/ins10v/hu/sm/hdd.htm#wp1185130)).
- 8. Helyezze vissza a csuklótámaszt (lásd: [A csuklótámasz visszahelyezése](file:///C:/data/systems/ins10v/hu/sm/palmrest.htm#wp1051265)).
- 9. Helyezze vissza a billentyűzetet (lásd: A billenty[űzet visszahelyezése](file:///C:/data/systems/ins10v/hu/sm/keyboard.htm#wp1188162)).
- 10. Helyezze vissza az akkumulátort (lásd: [A gombelem cseréje](file:///C:/data/systems/ins10v/hu/sm/removeba.htm#wp1185330)).

## <span id="page-15-1"></span>**Kijelzőelőlap**

## <span id="page-15-3"></span>**A kijelzőelőlap eltávolítása**

- **FIGYELMEZTETÉS: A kijelzőelőlap nagyon törékeny. Óvatosan távolítsa el, nehogy megsérüljön.**
- 1. Távolítsa el a kijelzőegységet (lásd: A kijelz[ő kiszerelése](#page-14-2)).
- 2. Nyomja le és távolítsa el az oldallap sapkáit (minden oldalon egy).

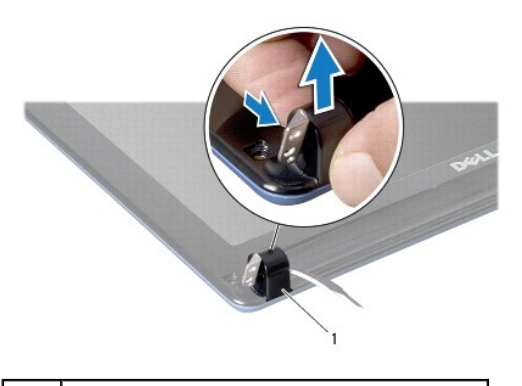

oldallap sapkák (2)

- 3. Távolítsa el a kijelzőelőlap csavarokon található két gumipárnát (oldalanként egy).
- 4. Távolítsa el a két csavart a kijelzőelőlapból.
- 5. Ujjbeggyel óvatosan hajlítsa fel a kijelzőelőlap belső széleit.

<span id="page-16-0"></span>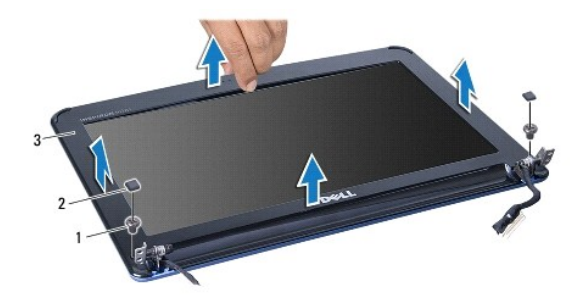

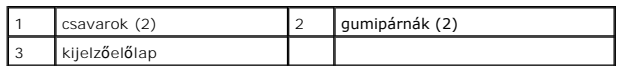

6. Távolítsa el a kijelzőelőlapot.

## <span id="page-16-2"></span>**A kijelzőelőlap visszahelyezése**

- 1. Igazítsa vissza az előlapot a kijelzőpanelre, és finoman pattintsa a helyére.
- 2. Helyezze vissza a kijelzőelőlapot rögzítő két csavart.
- 3. Helyezze vissza a kijelzőelőlap csavarokon található két gumipárnát (oldalanként egy).
- 4. Nyomja le és helyezze vissza az oldallap sapkákat.
- 5. Helyezze vissza a kijelzőegységet (lásd: **A képernyő szerelvény visszahelyezése**).

## <span id="page-16-1"></span>**Kijelzőpanel**

## <span id="page-16-3"></span>**Kijelző panel eltávolítása**

- 1. Távolítsa el a kijelzőegységet (lásd: **A kijelz[ő kiszerelése](#page-14-2)**).
- 2. Távolítsa el a kijelző előlapját (lásd: A kijelzőel[őlap eltávolítása](#page-15-3)).
- 3. Csatlakoztassa le a kamerakábelt a kijelző burkolaton található kamerakábel-csatlakozóról.
- 4. Távolítsa el a 4 csavart, amelyek a kijelző panelt rögzítik a borítóhoz.
- 5. Távolítsa el a kijelzőpanelt.

<span id="page-17-2"></span>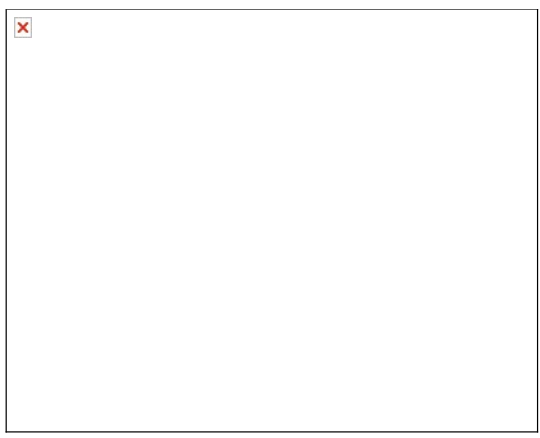

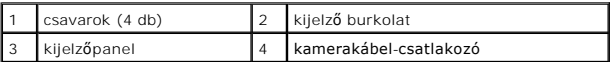

6. Vegye ki a négy csavart (kettő mindenik oldalon), ami a kijelző panel keretét a kijelző panelhez rögzíti.

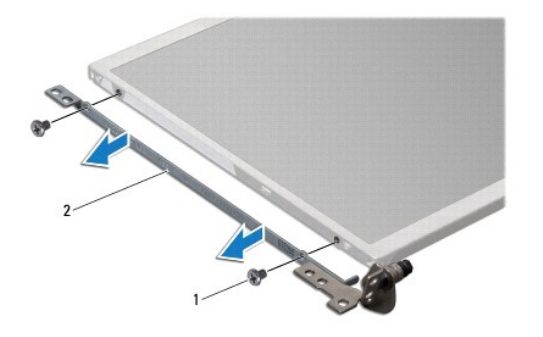

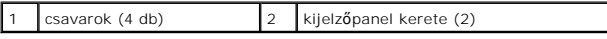

### <span id="page-17-1"></span>**A kijelzőpanel visszahelyezése**

- 1. Rögzítse a kijelző keretét a kijelző panelhez visszatéve minkét csavart mindenik oldalán.
- 2. Állítsa egy vonalba a kijelzőpanelen található csavarnyílásokat és a kijelzőburkolaton található nyílásokat.
- 3. Tegye vissza a négy csavart, amelyek a kijelző panelt a kijelzőburkolathoz rögzítik.
- 4. Csatlakoztassa a kamera kábelét a kijelzőburkolaton található kamerakábel-csatlakozóhoz.
- 5. Helyezze vissza a kijelző előlapját (lásd: A kijelzőel[őlap visszahelyezése](#page-16-2)).
- 6. Helyezze vissza a kijelzőegységet (lásd: [A képernyő szerelvény visszahelyezése](#page-15-2)).

# <span id="page-17-0"></span>**A kijelzőpanel kábele**

## **A kijelzőpanel kábelének eltávolítása**

- 1. Kövesse a következő fejezet utasításait: El[őkészületek](file:///C:/data/systems/ins10v/hu/sm/before.htm#wp1438061).
- 2. Távolítsa el a kijelzőegységet (lásd: A kijelz[ő kiszerelése](#page-14-2)).
- 3. Távolítsa el a kijelző előlapját (lásd: **A kijelzőel[őlap eltávolítása](#page-15-3)**).
- 4. Távolítsa el a kijelzőpanelt (lásd: Kijelz[ő panel eltávolítása](#page-16-3)).
- 5. Fordítsa meg a kijelző panelt és helyezze egy tiszta felületre.
- 6. A rugalmas kábelt a kijelzőlapra rögzítő vezetőszalagot emelje meg, és csatlakoztassa le a rugalmas kábelt.

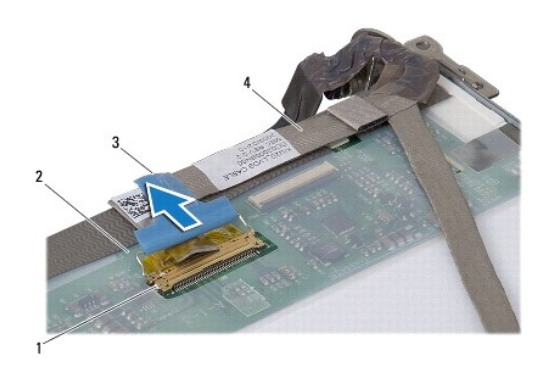

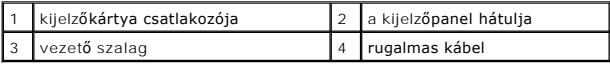

## **A kijelzőpanel kábelének visszahelyezése**

- 1. A rugalmas kábelt csatlakoztassa a kijelzőlapra, és rögzítse a vezető szalaggal.
- 2. Helyezze vissza a kijelzőpanelt (lásd: A kijelz[őpanel visszahelyezése](#page-17-1)).
- 3. Helyezze vissza a kijelző előlapját (lásd: A kijelzőel[őlap visszahelyezése](#page-16-2)).
- 4. Helyezze vissza a kijelzőegységet (lásd: [A képernyő szerelvény visszahelyezése](#page-15-2)).

#### <span id="page-19-0"></span> **Merevlemez**

**Dell™ Inspiron™ 1011 Szervizelési kézikönyv** 

- [A merevlemez meghajtó kiszerelése](#page-19-1)
- [A merevlemez meghajtó cseréje](#page-20-1)
- VIGYAZAT! A számítógép belsejében végzett munka előtt olvassa el figyelmesen a számítógéphez mellékelt biztonsági tudnivalókat. További<br>biztonsági útmutatásokat a www.dell.com/regulatory\_compliance címen, a szabályozási me
- **VIGYÁZAT! Ha a merevlemez-meghajtót meleg állapotban távolítja el,** *ne érintse meg* **a fémházát.**
- **FIGYELMEZTETÉS: Az adatvesztés megelőzése érdekében a merevlemez- meghajtó kiszerelése előtt kapcsolja ki a számítógépet (lásd: A [számítógép kikapcsolása\). Ne távolítsa el a merevlemez meghajtót, ha a számítógép működik, vagy alvó állapotban van.](file:///C:/data/systems/ins10v/hu/sm/before.htm#wp1435089)**
- **FIGYELMEZTETÉS: A merevlemez meghajtók rendkívül érzékenyek. Legyen óvatos a merevlemez meghajtók kezelésekor.**
- **FIGYELMEZTETÉS: A számítógépen csak hivatásos szakember végezhet javításokat. A Dell által nem jóváhagyott szerviztevékenységre a garanciavállalás nem vonatkozik.**
- **FIGYELMEZTETÉS: Az alaplap sérülésének elkerülése érdekében vegye ki a fő akkumulátort (lásd: [Az akkumulátor eltávolítása](file:///C:/data/systems/ins10v/hu/sm/removeba.htm#wp1185372)), mielőtt a számítógép belsejében kezd dolgozni.**
- **MEGJEGYZÉS:** A Dell nem vállal semmilyen kompatibilitási garanciát, és nem biztosít támogatást a külső gyártóktól beszerzett merevlemez meghajtókhoz.
- **MEGJEGYZES:** Ha más forrásból származó merevlemez meghajtót telepít, mint a Dell, az új meghajtóra operációs rendszert, illesztőprogramokat és<br>alkalmazásokat kell telepítenie (lásd a *Dell Technológia útmutatót*).

### <span id="page-19-1"></span>**A merevlemez meghajtó kiszerelése**

- 1. Kövesse a következő fejezet utasításait: El[őkészületek](file:///C:/data/systems/ins10v/hu/sm/before.htm#wp1438061).
- 2. Távolítsa el az akkumulátort (lásd: [Az akkumulátor eltávolítása](file:///C:/data/systems/ins10v/hu/sm/removeba.htm#wp1185372))
- 3. Távolítsa el a billentyűzetet (lásd: A billenty[űzet eltávolítása](file:///C:/data/systems/ins10v/hu/sm/keyboard.htm#wp1188497)).
- FIGYELMEZTETES: Ha a merevlemez-meghajtó nincs a számítógépben, tárolja antisztatikus csomagolásban (lásd a számítógéppel szállított<br>biztonsági útmutatásokban szereplő "Elektrosztatikus kisülés elleni védelem" c. fejezetet
- 4. Távolítsa el a csavarokat, amelyek a merevlemez-meghajtót a számítógép aljához rögzítik.
- 5. A fület húzza el balra annak érdekében, hogy a merevlemez-meghajtó szerelvényt leválassza az elosztóról.
- 6. Emelje ki a merevlemez-meghajtó szerelvényt a meghajtóházból.

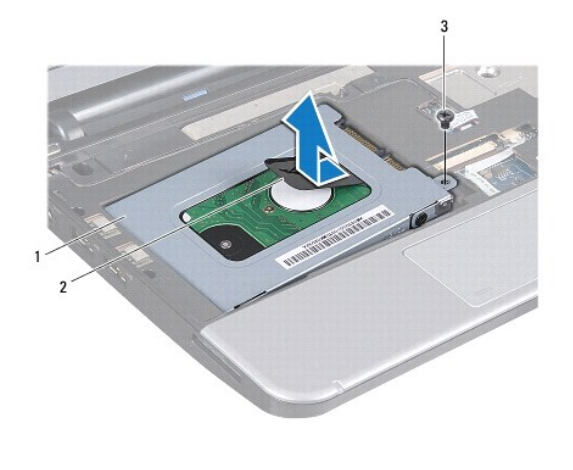

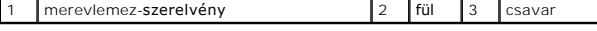

7. Távolítsa el a négy csavart, amely a merevlemez-meghajtót a kerethez rögzíti.

<span id="page-20-0"></span>8. Emelje le a merevlemezt a merevlemez keretről.

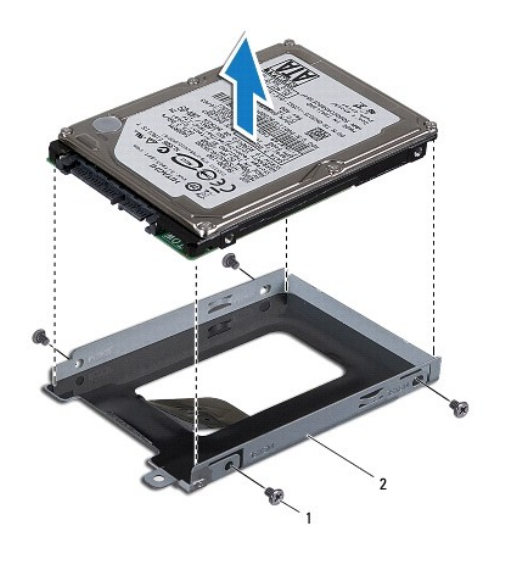

csavarok (4 db)  $\begin{vmatrix} 2 \\ 4 \end{vmatrix}$ a merevlemez-meghajtó tartókerete

## <span id="page-20-1"></span>**A merevlemez meghajtó cseréje**

- 1. Vegye ki az új merevelemez-meghajtót a csomagolásból. A merevlemez későbbi tárolásához és szállításához őrizze meg a csomagolást.
- 2. Helyezze vissza a négy csavart, amely a merevlemez-meghajtót a kerethez rögzíti.
- 3. Helyezze a merevlemez-meghajtó szerelvényt a meghajtóházba.
- 4. A merevlemez-meghajtót erősen nyomja az elosztóra annak érdekében, hogy a tökéletesen csatlakozzon.
- 5. Helyezze vissza a csavarokat, amelyek a merevlemez-meghajtót a számítógép aljához rögzítik.
- 6. Helyezze vissza a billentyűzetet (lásd: A billenty[űzet visszahelyezése](file:///C:/data/systems/ins10v/hu/sm/keyboard.htm#wp1188162)).
- 7. Helyezze vissza az akkumulátort (lásd: [A gombelem cseréje](file:///C:/data/systems/ins10v/hu/sm/removeba.htm#wp1185330)).
- 8. Szükség szerint telepítse az operációs rendszert. Lásd az Ubuntu gyors üzembe helyezési útmutató "Az Ubuntu rendszer visszaállítása" vagy a Telepítési<br>útmutató "Az operációs rendszer visszaállítása" című fejezeteit.
- 9. Szükség szerint telepítse az illesztőprogramokat és segédprogramokat. Bővebb információkért lásd a *Dell Technology útmutatót*.

#### <span id="page-21-0"></span> **Billentyűzet**

**Dell™ Inspiron™ 1011 Szervizelési kézikönyv** 

- A billenty[űzet eltávolítása](#page-21-1)
- A billenty[űzet visszahelyezése](#page-22-1)
- VIGYAZAT! A számítógép belsejében végzett munka előtt olvassa el figyelmesen a számítógéphez mellékelt biztonsági tudnivalókat. További<br>biztonsági útmutatásokat a www.dell.com/regulatory\_compliance címen, a szabályozási me
- **FIGYELMEZTETÉS: Az elekrosztatikus kisülés elkerülése érdekében csuklóra kötött földelő szalag használatával vagy festetlen fém felület időnkénti megérintésével földelje magát.**
- FIGYELMEZTETES: A számítógépen csak hivatásos szakember végezhet javításokat. A Dell™ engedélye nélkül végzett szerviztevékenységre a<br>garanciavállalás nem vonatkozik.
- **FIGYELMEZTETÉS: Az alaplap sérülésének elkerülése érdekében vegye ki a fő akkumulátort (lásd: [Az akkumulátor eltávolítása](file:///C:/data/systems/ins10v/hu/sm/removeba.htm#wp1185372)), mielőtt a számítógép belsejében kezd dolgozni.**

## <span id="page-21-1"></span>**A billentyűzet eltávolítása**

- 1. Kövesse a következő fejezet utasításait: El[őkészületek](file:///C:/data/systems/ins10v/hu/sm/before.htm#wp1438061).
- 2. Távolítsa el az akkumulátort (lásd: [Az akkumulátor eltávolítása](file:///C:/data/systems/ins10v/hu/sm/removeba.htm#wp1185372))
- 3. Távolítsa el a három csavart, amely rögzíti a billentyűzetet a számítógép aljához.

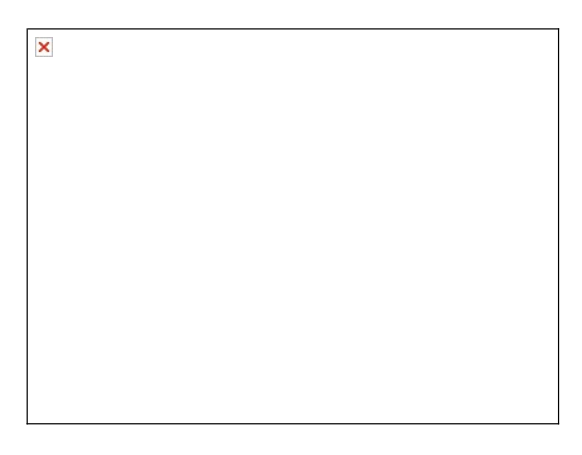

- **FIGYELMEZTETÉS: A billentyűzet gombjai törékenyek és könnyen elmozdulhatnak, visszahelyezésük pedig időigényes művelet. Legyen óvatos a billentyűzet eltávolításakor és kezelésekor.**
- **FIGYELMEZTETÉS: Legyen különösen óvatos a billentyűzet eltávolításakor és kezelésekor. Nem megfelelő bánásmód esetén megkarcolhatja a kijelzőpanelt.**
- 4. Fordítsa a számítógépet a tetejével felfelé, és nyissa fel a kijelzőt.
- 5. A billentyűzet középső hátsó részét az ujjaval vagy egy laposfejű csavarhúzó segítségével feszítse ki a helyéről. Óvatosan oldja ki a billentyűzet bal oldalát, majd a jobb oldalát, amíg az ki nem szabadul a helyéről.
- 6. Emelje ki a billentyűzetet annyira, hogy a kéztámasz kerete szabaddá váljon.
- 7. Anélkül, hogy durván meghúzná, fordítsa meg a billentyűzetet, és helyezze rá a kéztámaszra.
- 8. Oldja ki az alaplapi csatlakozó zárját, és a fület meghúzva a billentyűzet kábelét csatlakoztassa le az alaplapi csatlakozójáról.

<span id="page-22-0"></span>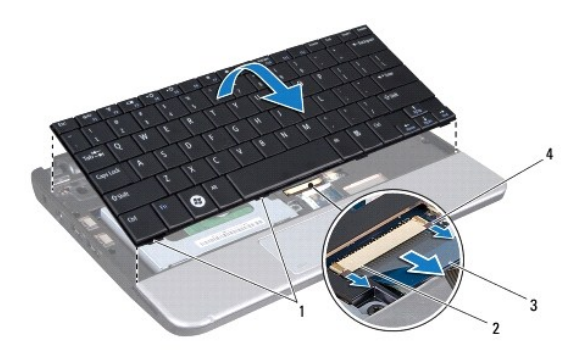

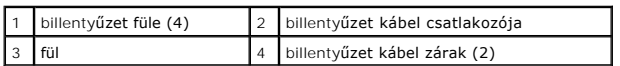

9. A billentyűzetet emelje le a kéztámaszról.

# <span id="page-22-1"></span>**A billentyűzet visszahelyezése**

1. Csúsztassa be a billentyűzet kábelét az alaplapon található csatlakozóba, és nyomja le az alaplapi csatlakozón található billentyűzet kábelzárakat.

- 2. Helyezze egy vonalba a billentyűzeten található négy fület és a kéztámasz kereten található nyílásokat.
- 3. A billentyűzetet helyezze a kéztámasz keretére.
- 4. Fordítsa meg a számítógépet, és tegye vissza a három csavart, amelyek a billentyűzetet a számítógép aljához rögzítik.
- 5. Helyezze vissza az akkumulátort (lásd: **A gombelem cseréje**).

#### <span id="page-23-0"></span> **Memória**

**Dell™ Inspiron™ 1011 Szervizelési kézikönyv** 

- [A memóriamodul eltávolítása](#page-23-1)
- [A memóriamodul visszahelyezése](#page-23-2)
- VIGYAZAT! A számítógép belsejében végzett munka előtt olvassa el figyelmesen a számítógéphez mellékelt biztonsági tudnivalókat. További<br>biztonsági útmutatásokat a www.dell.com/regulatory\_compliance címen, a szabályozási me
- FIGYELMEZTETES: Az elektrosztatikus kisülések elkerülése érdekében földelje le magát egy csuklópánttal, vagy bizonyos időközönként érjen<br>hozzá egy festetlen fémfelülethez, pl. a számítógép hátulján lévő csatlakozóhoz.
- FIGYELMEZTETES: A számítógépen csak hivatásos szakember végezhet javításokat. A Dell™ engedélye nélkül végzett szerviztevékenységre a<br>garanciavállalás nem vonatkozik.
- **FIGYELMEZTETÉS: Az alaplap sérülésének elkerülése érdekében vegye ki a fő akkumulátort (lásd: [Az akkumulátor eltávolítása](file:///C:/data/systems/ins10v/hu/sm/removeba.htm#wp1185372)), mielőtt a számítógép belsejében kezd dolgozni.**

**A MEGJEGYZÉS:** A Delltől vásárolt memóriamodulokra a számítógépre vonatkozó garancia érvényes.

Az Ön számítógépe egy felhasználó által hozzáférhető SODIMM foglalattal rendelkezik.

## <span id="page-23-1"></span>**A memóriamodul eltávolítása**

- 1. Kövesse a következő fejezet utasításait: El[őkészületek](file:///C:/data/systems/ins10v/hu/sm/before.htm#wp1438061).
- 2. Kövesse a [2. lépés](file:///C:/data/systems/ins10v/hu/sm/sysboard.htm#wp1037436) [10. lépés](file:///C:/data/systems/ins10v/hu/sm/sysboard.htm#wp1040972) közötti utasításokat itt: [Az alaplap kiszerelése](file:///C:/data/systems/ins10v/hu/sm/sysboard.htm#wp1037428).
- **FIGYELMEZTETÉS: A memóriamodul csatlakozójának épsége érdekében ne használjon szerszámot a memóriamodul tartókapcsainak szétfeszítéséhez.**
- 3. Ujjbeggyel húzza szét a biztosítókapcsokat a memóriamodul mindkét végén addig, amíg a memóriamodul ki nem ugrik.
- 4. Vegye ki a memóriamodult a memóriamodul csatlakozóból.

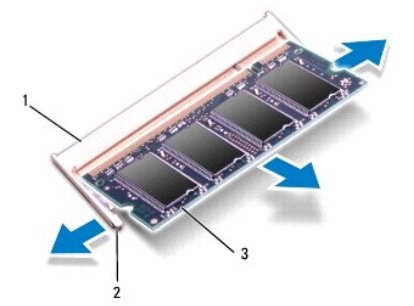

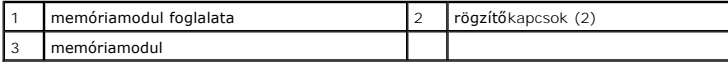

### <span id="page-23-2"></span>**A memóriamodul visszahelyezése**

- 1. Igazítsa a memóriamodulon lévő bemetszést a memóriamodul-csatlakozó füléhez.
- 2. Csúsztassa a memóriamodult határozottan a sávba 45 fokos szögben és nyomja lefelé, amíg a helyére nem kattan. Ha nem hall kattanást, vegye ki a memóriamodult és tegye be újra.

**MEGJEGYZÉS:** Ha a memóriamodul nem illeszkedik megfelelően a helyére, a számítógép nem indul.

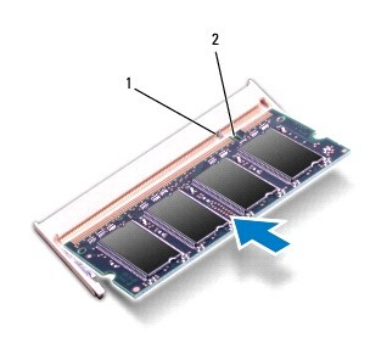

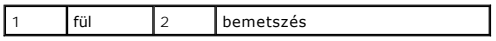

3. Kövesse a [3. lépés](file:///C:/data/systems/ins10v/hu/sm/sysboard.htm#wp1040948) - [10. lépés](file:///C:/data/systems/ins10v/hu/sm/sysboard.htm#wp1042206) közötti utasításokat itt: [Az alaplap cseréje](file:///C:/data/systems/ins10v/hu/sm/sysboard.htm#wp1042050).

- 4. Cserélje ki az akkumulátort (lásd <u>A gombelem cseréie</u>), vagy csatlakoztassa egy váltakozó áramú adapterre a számítógépéhez és egy elektromos<br>csatlakozóaljzathoz.
- 5. Kapcsolja be a számítógépet.

Indításkor a számítógép érzékeli a memóriamodult, és automatikusan frissíti a rendszerbeállítási információkat.

Ha ellenőrizni akarja a telepített memória mennyiségét:

*Windows*® *XP:*

A Windows-asztalon kattintson az egér jobb gombjával a **Sajátgép** ikonra, majd a **Tulajdonságok**® **Átlalános** lehetőségre.

*Ubuntu*®:

Kattintson a következőkre: ® **Rendszer**® **Adminisztráció**® **Rendszerfigyelő**.

## <span id="page-25-0"></span> **Kommunikációs kártyák**

**Dell™ Inspiron™ 1011 Szervizelési kézikönyv** 

- Előfizető-[azonosító modul](#page-25-1)
- [Vezeték nélküli Mini](#page-25-2)-Card kártyák

### <span id="page-25-1"></span>**Előfizető-azonosító modul**

A SIM-kártya (Subscriber Identity Module, előfizető-azonosító modul) egyedien azonosítja a felhasználót a nemzetközi mobil-előfizetői azonosító (IMSI) segítségével.

VIGYAZAT! A számítógép belsejében végzett munka előtt olvassa el figyelmesen a számítógéphez mellékelt biztonsági tudnivalókat. További<br>biztonsági útmutatásokat a www.dell.com/regulatory\_compliance címen, a szabályozási me

#### **A SIM-kártya behelyezése**

- 1. Kövesse a következő fejezet utasításait: El[őkészületek](file:///C:/data/systems/ins10v/hu/sm/before.htm#wp1438061).
- 2. Távolítsa el az akkumulátort (lásd: [Az akkumulátor eltávolítása](file:///C:/data/systems/ins10v/hu/sm/removeba.htm#wp1185372))
- 3. Csúsztassa a SIM-kártyát az akkumulátorrekeszben lévő helyére.
- 4. Helyezze vissza az akkumulátort (lásd: [A gombelem cseréje](file:///C:/data/systems/ins10v/hu/sm/removeba.htm#wp1185330)).

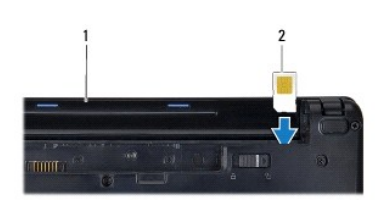

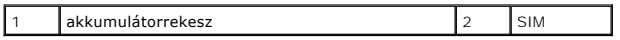

## **A SIM eltávolítása**

- 1. Távolítsa el az akkumulátort (lásd: [Az akkumulátor eltávolítása](file:///C:/data/systems/ins10v/hu/sm/removeba.htm#wp1185372))
- 2. A kioldáshoz nyomja a SIM-kártyát a rekeszbe. Távolítsa el a kilógó SIM- kártyát az akkumulátorrekeszből.
- 3. Helyezze vissza az akkumulátort (lásd: [A gombelem cseréje](file:///C:/data/systems/ins10v/hu/sm/removeba.htm#wp1185330)).

## <span id="page-25-2"></span>**Vezeték nélküli Mini-Card kártyák**

- $\triangle$ VIGYAZAT! A számítógép belsejében végzett munka előtt olvassa el figyelmesen a számítógéphez mellékelt biztonsági tudnivalókat. További<br>biztonsági útmutatásokat a www.dell.com/regulatory\_compliance címen, a szabályozási me
- **FIGYELMEZTETÉS: Az elekrosztatikus kisülés elkerülése érdekében csuklóra kötött földelő szalag használatával vagy festetlen fém felület időnkénti megérintésével földelje magát.**
- FIGYELMEZTETES: A számítógépen csak hivatásos szakember végezhet javításokat. A Dell™ engedélye nélkül végzett szerviztevékenységre a<br>garanciavállalás nem vonatkozik.
- **FIGYELMEZTETÉS: Az alaplap sérülésének elkerülése érdekében vegye ki a fő akkumulátort (lásd: [Az akkumulátor eltávolítása](file:///C:/data/systems/ins10v/hu/sm/removeba.htm#wp1185372)), mielőtt a számítógép belsejében kezd dolgozni.**
- **MEGJEGYZÉS:** A Dell nem vállal semmilyen kompatibilitási garanciát, és nem biztosít támogatást olyan Mini-Card kártyákhoz, amelyeket nem a Dell cégtől szerzett be.

<span id="page-26-0"></span>Amennyiben számítógépéhez Mini-Card kártyát rendelt, az már be van szerelve.

Számítógépe két Mini-Card helyet tartalmaz:

- l Egy teljes Mini-Card hely Mobil szélessávhoz vagy vezeték nélküli nagykiterjedésű hálózathoz (WWAN)
- l Egy kiosztott fél Mini-Card kártyanyílás a vezeték nélküli helyi hálózathoz (WLAN)

**MEGJEGYZÉS:** A számítógép eladáskori konfigurációjától függően lehetséges, hogy a Mini-Card kártyahely nem tartalmaz kártyát.

### **A Mini-Card eltávolítása**

- 1. Kövesse a következő fejezet utasításait: El[őkészületek](file:///C:/data/systems/ins10v/hu/sm/before.htm#wp1438061).
- 2. Távolítsa el az akkumulátort (lásd: [Az akkumulátor eltávolítása](file:///C:/data/systems/ins10v/hu/sm/removeba.htm#wp1185372))
- 3. Lazítsa meg a miniajtón található rögzítőcsavart.

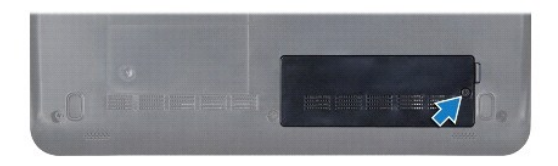

4. Húzza le az antennakábeleket a Mini-Card kártyáról.

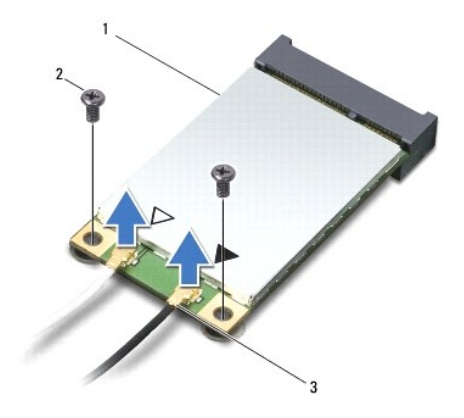

1 Mini-Card 2 csavarok (2) 3 antennakábel-csatlakozók (2)

5. Oldja ki a Mini-Card kártyát úgy, hogy eltávolítja a két csavart, amely a Mini-Card kártyát rögzíti az alaplapi csatlakozóra.

6. Emelje ki a Mini-Card kártyát az alaplapi csatlakozóból.

<span id="page-27-0"></span>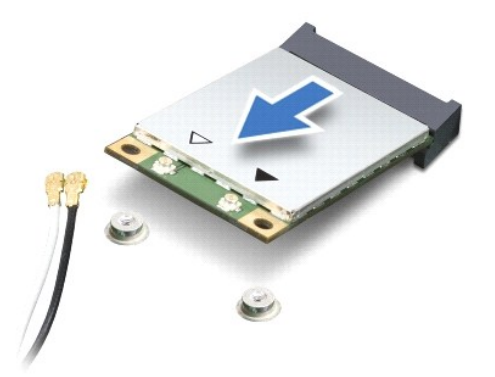

FIGYELMEZTETES: Ha a Mini-Card nincs a számítógépben, tárolja azt antisztatikus csomagolásban (lásd a számítógéppel szállított biztonsági<br>útmutatásokban szereplő "Elektrosztatikus kisülés elleni védelem" c. fejezetet).

#### **A Mini-Card kártya cseréje**

- 1. Vegye ki az új Mini-Card kártyát a csomagolásából.
- **FIGYELMEZTETÉS: Határozott és egyenletes nyomással csúsztassa a kártyát a helyére. Ha túl erősen nyomja meg, a csatlakozó megsérülhet.**
- FIGYELMEZTETES: A csatlakozóknak kulcsa van, hogy biztosítsa a helyes szerelést. Ha ellenállást észlel, ellenőrizze a csatlakozókat a kártyán és<br>az alaplapon, majd állítsa be újra a kártyát.
- **FIGYELMEZTETÉS: A Mini-Card kártya sérülését elkerülendő soha ne helyezzen kábelt a kártya alá.**
- 2. Helyezze be a Mini-Card kártyát 45 fokos szögben a megfelelő alaplapi csatlakozóba. Például A WLAN kártyacsatlakozó jelölése WLAN és így tovább.
- 3. Nyomja be a WLAN kártya másik végét az alaplapon található nyílásba, és helyezze vissza a kártyát az alaplapi csatlakozóhoz rögzítő két csavart.
- 4. Csatlakoztassa a megfelelő antenna kábeleket a telepítendő Mini-Card kártyához. Az alábbi táblázat megadja az antenna kábel színkódot minden egyes Mini-Card kártyához, amelyet a számítógépe támogat.

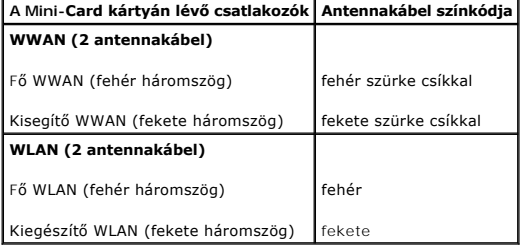

- 5. A nem használt antennakábeleket helyezze a műanyag védőtokba.
- 6. Helyezze vissza és szorítsa meg a miniajtót a számítógép alapjához rögzítő csavart.
- 7. Helyezze vissza az akkumulátort (lásd: [A gombelem cseréje](file:///C:/data/systems/ins10v/hu/sm/removeba.htm#wp1185330)).
- 8. Szükség szerint telepítse a számítógéphez való illesztőprogramokat és segédprogramokat. Bővebb információért lásd a *Dell műszaki útmutatóját*.

**MEGJEGYZÉS:** Ha nem a Delltől származó kommunikációs kártyát telepít, akkor telepítenie kell a megfelelő illesztőprogramokat és segédprogramokat is. Bővebb információkért lásd a *Dell műszaki útmutatóját*.

#### <span id="page-28-0"></span> **Kéztámasz**

**Dell™ Inspiron™ 1011 Szervizelési kézikönyv** 

- [A kéztámasz eltávolítása](#page-28-1)
- **A csuklótámasz visszahelye**
- VIGYAZAT! A számítógép belsejében végzett munka előtt olvassa el figyelmesen a számítógéphez mellékelt biztonsági tudnivalókat. További<br>biztonsági útmutatásokat a www.dell.com/regulatory\_compliance címen, a szabályozási me
- **FIGYELMEZTETÉS: Az elekrosztatikus kisülés elkerülése érdekében csuklóra kötött földelő szalag használatával vagy festetlen fém felület időnkénti megérintésével földelje magát.**
- **FIGYELMEZTETÉS: A számítógépen csak hivatalos szakember végezhet javításokat. A Dell™ engedélye nélkül végzett szerviztevékenységre a garanciavállalás nem vonatkozik.**
- **FIGYELMEZTETÉS: Az alaplap sérülésének elkerülése érdekében vegye ki a fő akkumulátort (lásd: [Az akkumulátor eltávolítása](file:///C:/data/systems/ins10v/hu/sm/removeba.htm#wp1185372)), mielőtt a számítógép belsejében kezd dolgozni.**

## <span id="page-28-1"></span>**A kéztámasz eltávolítása**

- 1. Kövesse a következő fejezet utasításait: El[őkészületek](file:///C:/data/systems/ins10v/hu/sm/before.htm#wp1438061).
- 2. Távolítsa el az akkumulátort (lásd: [Az akkumulátor eltávolítása](file:///C:/data/systems/ins10v/hu/sm/removeba.htm#wp1185372))
- 3. Távolítsa el a billentyűzetet (lásd: A billenty[űzet eltávolítása](file:///C:/data/systems/ins10v/hu/sm/keyboard.htm#wp1188497)).
- 4. Oldja ki az érintőpad kábelzárját, és csatlakoztassa le az érintőpad kábelét az alaplapi csatlakozóról.

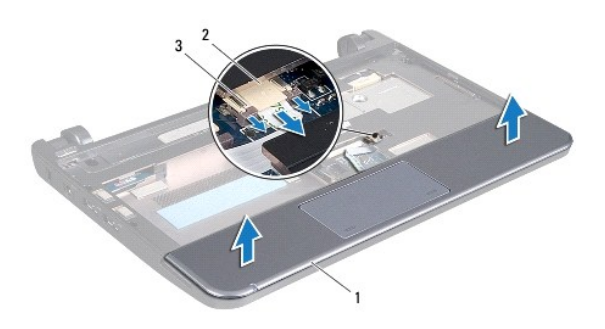

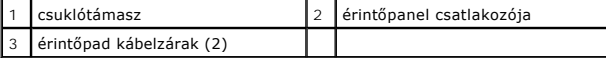

#### **FIGYELMEZTETÉS: Óvatosan távolítsa el a csuklótámaszt a számítógép aljáról, nehogy megsérüljön.**

- 5. A kéztámasz jobb vagy bal oldaláról indulva az ujjai segítségével a kéztámaszt válassza le a kéztámasz keretről.
- 6. Az érintőpad kábelét óvatosan húzza ki a kábelnyílásból, és a kéztámaszt emelje le a kéztámasz keretről.

## <span id="page-28-2"></span>**A csuklótámasz visszahelyezése**

- 1. Vezesse át az érintőpad kábelét a kábelnyíláson.
- 2. A kéztámaszt illessze a kéztámasz keretbe, és a kéztámaszt pattintsa a helyére.
- 3. Csúsztassa be az érintőpad kábelét az alaplapon található csatlakozóba, és nyomja le az alaplapi csatlakozón található érintőpad kábelzárakat.
- 4. Helyezze vissza a billentyűzetet (lásd: A billenty[űzet visszahelyezése](file:///C:/data/systems/ins10v/hu/sm/keyboard.htm#wp1188162)).
- 5. Helyezze vissza az akkumulátort (lásd: [A gombelem cseréje](file:///C:/data/systems/ins10v/hu/sm/removeba.htm#wp1185330)).

#### <span id="page-30-0"></span> **Kéztámasz keret**

**Dell™ Inspiron™ 1011 Szervizelési kézikönyv** 

- [A kéztámasz keret eltávolítása](#page-30-1)
- [A kéztámasz keret visszahelyezése](#page-31-1)
- VIGYAZAT! A számítógép belsejében végzett munka előtt olvassa el figyelmesen a számítógéphez mellékelt biztonsági tudnivalókat. További<br>biztonsági útmutatásokat a www.dell.com/regulatory\_compliance címen, a szabályozási me
- **FIGYELMEZTETÉS: Az elekrosztatikus kisülés elkerülése érdekében csuklóra kötött földelő szalag használatával vagy festetlen fém felület időnkénti megérintésével földelje magát.**
- FIGYELMEZTETES: A számítógépen csak hivatásos szakember végezhet javításokat. A Dell™ engedélye nélkül végzett szerviztevékenységre a<br>garanciavállalás nem vonatkozik.
- **FIGYELMEZTETÉS: Az alaplap sérülésének elkerülése érdekében vegye ki a fő akkumulátort (lásd: [Az akkumulátor eltávolítása](file:///C:/data/systems/ins10v/hu/sm/removeba.htm#wp1185372)), mielőtt a számítógép belsejében kezd dolgozni.**

### <span id="page-30-1"></span>**A kéztámasz keret eltávolítása**

- 1. Kövesse a következő fejezet utasításait: El[őkészületek](file:///C:/data/systems/ins10v/hu/sm/before.htm#wp1438061).
- 2. Távolítsa el az akkumulátort (lásd: [Az akkumulátor eltávolítása](file:///C:/data/systems/ins10v/hu/sm/removeba.htm#wp1185372)).
- 3. Távolítsa el a billentyűzetet (lásd: A billenty[űzet eltávolítása](file:///C:/data/systems/ins10v/hu/sm/keyboard.htm#wp1188497)).
- 4. Távolítsa el a csuklótámaszt (lásd: [A kéztámasz eltávolítása](file:///C:/data/systems/ins10v/hu/sm/palmrest.htm#wp1051070)).
- 5. Távolítsa el a merevlemez-meghajtót (lásd: [A merevlemez meghajtó kiszerelése](file:///C:/data/systems/ins10v/hu/sm/hdd.htm#wp1184863))
- 6. Távolítsa el a kéztámasz keretet a számítógép aljához rögzítő öt csavart.

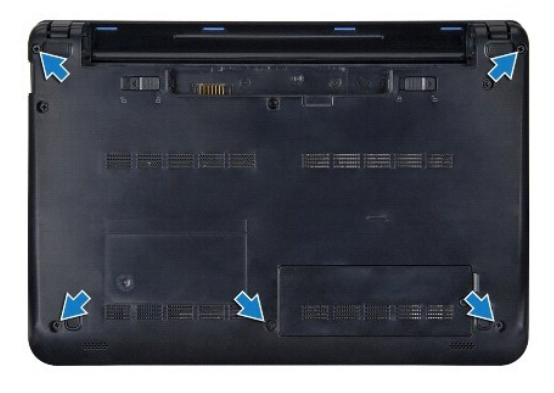

- 7. Fordítsa a számítógépet a tetejével felfelé, és nyissa fel a kijelzőt.
- 8. Vegye ki a kéztámasz keretet rögzítő négy csavart.

<span id="page-31-0"></span>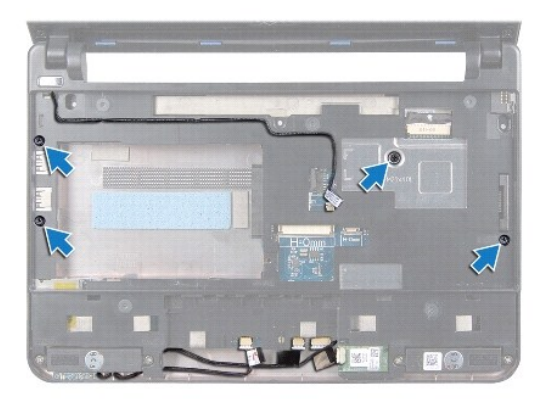

9. Csatlakoztassa le a megfelelő alaplapi csatlakozókról a bekapcsoló gomb kábelét, a Bluetooth kártya kábelét, az akkumulátor/tápellátás állapotjelző<br>kábelt, valamint a mikrofon kábelt.

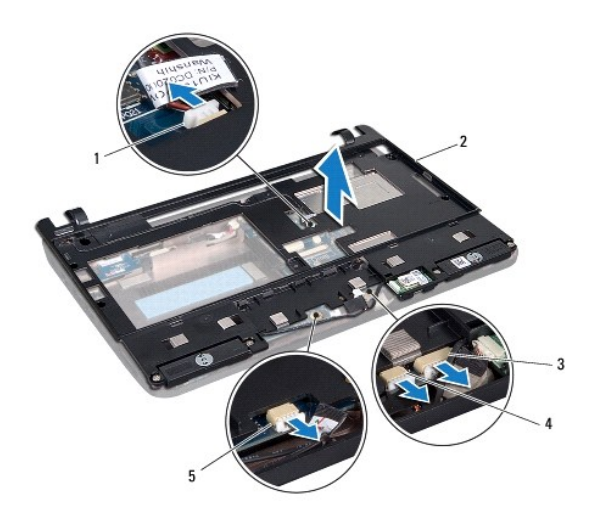

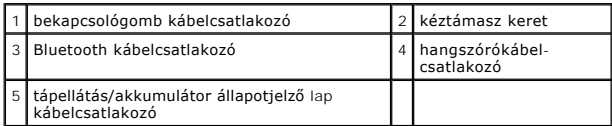

10. Óvatosan emelje meg a kéztámasz keretet a hátsó perem mentén, a csuklópántok mentén, majd óvatosan emelje meg a kéztámasz keretet, hogy eltávolíthassa a számítógépből.

## <span id="page-31-1"></span>**A kéztámasz keret visszahelyezése**

- 1. Helyezze a számítógép aljára a kéztámasz keretet, és pattintsa be a helyére.
- 2. Tegye vissza a kéztámasz keretet rögzítő négy csavart.
- 3. Csatlakoztassa a megfelelő alaplapi csatlakozókhoz a bekapcsoló gomb kábelét, a Bluetooth kártya kábelét, az akkumulátor/tápellátás állapotjelző kábelt, valamint a mikrofon kábelt.
- 4. Helyezze vissza a merevlemez-meghajtót (lásd: [A merevlemez meghajtó cseréje](file:///C:/data/systems/ins10v/hu/sm/hdd.htm#wp1185130)).
- 5. Helyezze vissza a csuklótámaszt (lásd: [A csuklótámasz visszahelyezése](file:///C:/data/systems/ins10v/hu/sm/palmrest.htm#wp1051265)).
- 6. Helyezze vissza a billentyűzetet (lásd: A billenty[űzet visszahelyezése](file:///C:/data/systems/ins10v/hu/sm/keyboard.htm#wp1188162)).
- 7. Helyezze vissza a kéztámasz keretet a számítógép aljához rögzítő öt csavart.
- 8. Helyezze vissza az akkumulátort (lásd: [A gombelem cseréje](file:///C:/data/systems/ins10v/hu/sm/removeba.htm#wp1185330)).

## <span id="page-33-0"></span> **Bekapcsológomb lap**

**Dell™ Inspiron™ 1011 Szervizelési kézikönyv** 

- [A bekapcsológomb lap eltávolítása](#page-33-1)
- [A bekapcsológomb lap visszahelyezése](#page-33-2)
- VIGYAZAT! A számítógép belsejében végzett munka előtt olvassa el figyelmesen a számítógéphez mellékelt biztonsági tudnivalókat. További<br>biztonsági útmutatásokat a www.dell.com/regulatory\_compliance címen, a szabályozási me
- **FIGYELMEZTETÉS: Az elekrosztatikus kisülés elkerülése érdekében csuklóra kötött földelő szalag használatával vagy festetlen fém felület időnkénti megérintésével földelje magát.**
- FIGYELMEZTETES: A számítógépen csak hivatásos szakember végezhet javításokat. A Dell™ engedélye nélkül végzett szerviztevékenységre a<br>garanciavállalás nem vonatkozik.
- **FIGYELMEZTETÉS: Az alaplap sérülésének elkerülése érdekében vegye ki a fő akkumulátort (lásd: [Az akkumulátor eltávolítása](file:///C:/data/systems/ins10v/hu/sm/removeba.htm#wp1185372)), mielőtt a számítógép belsejében kezd dolgozni.**

### <span id="page-33-1"></span>**A bekapcsológomb lap eltávolítása**

- 1. Kövesse a következő fejezet utasításait: El[őkészületek](file:///C:/data/systems/ins10v/hu/sm/before.htm#wp1438061).
- 2. Távolítsa el az akkumulátort (lásd: [Az akkumulátor eltávolítása](file:///C:/data/systems/ins10v/hu/sm/removeba.htm#wp1185372)).
- 3. Távolítsa el a billentyűzetet (lásd: A billenty[űzet eltávolítása](file:///C:/data/systems/ins10v/hu/sm/keyboard.htm#wp1188497)).
- 4. Távolítsa el a csuklótámaszt (lásd: [A kéztámasz eltávolítása](file:///C:/data/systems/ins10v/hu/sm/palmrest.htm#wp1051070)).
- 5. Távolítsa el a merevlemez-meghajtót (lásd: [A merevlemez meghajtó kiszerelése](file:///C:/data/systems/ins10v/hu/sm/hdd.htm#wp1184863))
- 6. Távolítsa el a kéztámasz keretet (lásd: [A kéztámasz keret eltávolítása](file:///C:/data/systems/ins10v/hu/sm/plmrstbr.htm#wp1129935)).
- 7. Fordítsa a csuklótámasz keretet fejjel lefelé, és távolítsa el a bakapcsoló gomb panelét a csuklótámaszhoz rögzítő csavart.
- 8. A bekapcsológomb kábelét vegye ki a kábelvezetőiből.

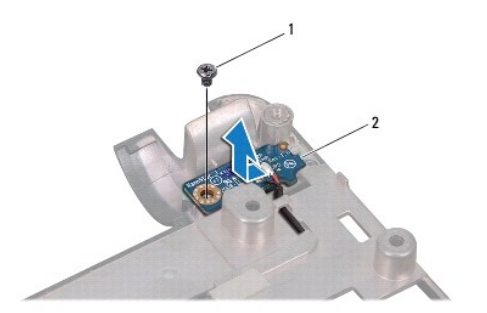

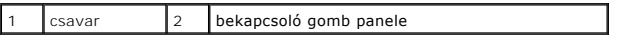

9. A bakapcsoló gomb lapot csúsztassa ki a kéztámasz keretből.

#### <span id="page-33-2"></span>**A bekapcsológomb lap visszahelyezése**

- 1. Csúsztassa a bekapcsológomb lapot a helyére a kéztámasz kereten.
- 2. Helyezze vissza a csavart, amely a bekapcsológomb lapot a kéztámasz keretbe rögzíti.
- 3. A bekapcsoló gomb kábelét helyezze vissza a kábelvezetőibe.
- 4. Helyezze vissza a kéztámasz keretet (lásd: **[A kéztámasz keret visszahelyezése](file:///C:/data/systems/ins10v/hu/sm/plmrstbr.htm#wp1128885)**).
- 5. Helyezze vissza a merevlemez-meghajtót (lásd: [A merevlemez meghajtó cseréje](file:///C:/data/systems/ins10v/hu/sm/hdd.htm#wp1185130)).
- 6. Helyezze vissza a csuklótámaszt (lásd: **A csuklótámasz visszahelyezése**).
- 7. Helyezze vissza a billentyűzetet (lásd: A billenty[űzet visszahelyezése](file:///C:/data/systems/ins10v/hu/sm/keyboard.htm#wp1188162)).
- 8. Helyezze vissza az akkumulátort (lásd: [A gombelem cseréje](file:///C:/data/systems/ins10v/hu/sm/removeba.htm#wp1185330)).

### <span id="page-35-0"></span> **Akkumulátor**

**Dell™ Inspiron™ 1011 Szervizelési kézikönyv** 

[Az akkumulátor eltávolítása](#page-35-1)

#### [A gombelem cseréje](#page-35-2)

- VIGYAZAT! A számítógép belsejében végzett munka előtt olvassa el figyelmesen a számítógéphez mellékelt biztonsági tudnivalókat. További<br>biztonsági útmutatásokat a www.dell.com/regulatory\_compliance címen, a szabályozási me
- **FIGYELMEZTETÉS: Az elekrosztatikus kisülés elkerülése érdekében csuklóra kötött földelő szalag használatával vagy festetlen fém felület időnkénti megérintésével földelje magát.**
- FIGYELMEZTETES: A számítógépen csak hivatásos szakember végezhet javításokat. A Dell™ engedélye nélkül végzett szerviztevékenységre a<br>garanciavállalás nem vonatkozik.

## <span id="page-35-1"></span>**Az akkumulátor eltávolítása**

1. Kapcsolja ki a számítógépet, és fordítsa át.

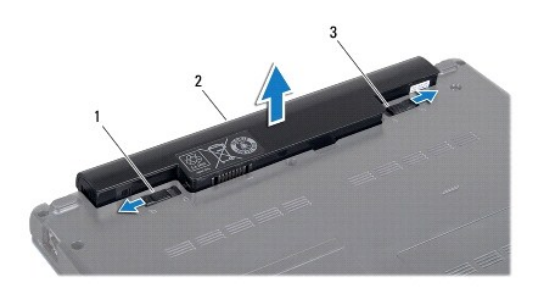

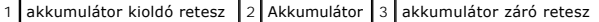

2. Csúsztassa az akkumulátor záró reteszt és az akkumulátor kioldó reteszt nyitott helyzetbe.

3. Az akkumulátort húzza felfelé, és húzza ki az akkumulátor rekeszből.

## <span id="page-35-2"></span>**A gombelem cseréje**

- **FIGYELMEZTETÉS: A számítógép sérülésének elkerülése végett csak az adott Dell modellhez tervezett akkumulátort használjon. Ne használjon más Dell számítógéphez gyártott akkumulátort.**
- 1. Csúsztassa be az új akkumulátort a helyére, amíg bekattan.
- 2. Csúsztassa az akkumulátorzáró reteszt zárt állásba.

#### <span id="page-36-0"></span> **Hangszórók**

**Dell™ Inspiron™ 1011 Szervizelési kézikönyv** 

- [A hangszórók kiszerelése](#page-36-1)
- **A hangszórók visszahelyez**
- VIGYAZAT! A számítógép belsejében végzett munka előtt olvassa el figyelmesen a számítógéphez mellékelt biztonsági tudnivalókat. További<br>biztonsági útmutatásokat a www.dell.com/regulatory\_compliance címen, a szabályozási me
- **FIGYELMEZTETÉS: Az elekrosztatikus kisülés elkerülése érdekében csuklóra kötött földelő szalag használatával vagy festetlen fém felület időnkénti megérintésével földelje magát.**
- FIGYELMEZTETES: A számítógépen csak hivatásos szakember végezhet javításokat. A Dell™ engedélye nélkül végzett szerviztevékenységre a<br>garanciavállalás nem vonatkozik.
- **FIGYELMEZTETÉS: Az alaplap sérülésének elkerülése érdekében vegye ki a fő akkumulátort (lásd: [Az akkumulátor eltávolítása](file:///C:/data/systems/ins10v/hu/sm/removeba.htm#wp1185372)), mielőtt a számítógép belsejében kezd dolgozni.**

### <span id="page-36-1"></span>**A hangszórók kiszerelése**

- 1. Kövesse a következő fejezet utasításait: El[őkészületek](file:///C:/data/systems/ins10v/hu/sm/before.htm#wp1438061).
- 2. Távolítsa el az akkumulátort (lásd: [Az akkumulátor eltávolítása](file:///C:/data/systems/ins10v/hu/sm/removeba.htm#wp1185372))
- 3. Távolítsa el a billentyűzetet (lásd: A billenty[űzet eltávolítása](file:///C:/data/systems/ins10v/hu/sm/keyboard.htm#wp1188497)).
- 4. Távolítsa el a csuklótámaszt (lásd: [A kéztámasz eltávolítása](file:///C:/data/systems/ins10v/hu/sm/palmrest.htm#wp1051070)).
- 5. Távolítsa el a merevlemez-meghajtót (lásd: [A merevlemez meghajtó kiszerelése](file:///C:/data/systems/ins10v/hu/sm/hdd.htm#wp1184863))
- 6. Távolítsa el a kéztámasz keretet (lásd: [A kéztámasz keret eltávolítása](file:///C:/data/systems/ins10v/hu/sm/plmrstbr.htm#wp1129935)).
- 7. Vegye ki a négy hangszórócsavart (kettő minden hangszórónál), amelyek a hangszórókat a kéztámaszhoz rögzítik.
- 8. A hangszórókat emelje le a kéztámasz keretről.

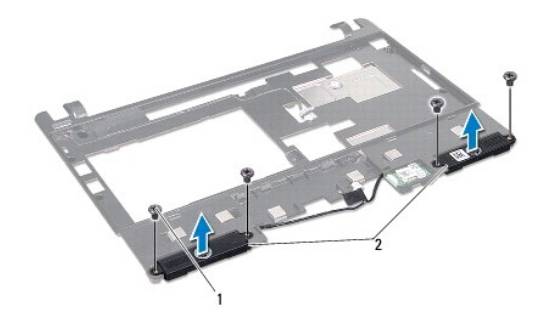

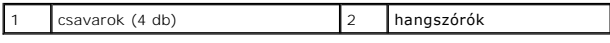

#### <span id="page-36-2"></span>**A hangszórók visszahelyezése**

- 1. A hangszórókat helyezze vissza a kéztámasz keretbe, és helyezze vissza a négy csavart (oldalanként kettő), amely a hangszórókat rögzíti a kéztámasz kerethez.
- 2. Helyezze vissza a kéztámasz keretet (lásd: [A kéztámasz keret visszahelyezése](file:///C:/data/systems/ins10v/hu/sm/plmrstbr.htm#wp1128885)).
- 3. Helyezze vissza a merevlemez-meghajtót (lásd: [A merevlemez meghajtó cseréje](file:///C:/data/systems/ins10v/hu/sm/hdd.htm#wp1185130)).
- 4. Helyezze vissza a csuklótámaszt (lásd: **A csuklótámasz visszahelyezése**).
- 5. Helyezze vissza a billentyűzetet (lásd: A billenty[űzet visszahelyezése](file:///C:/data/systems/ins10v/hu/sm/keyboard.htm#wp1188162)).
- 6. Helyezze vissza az akkumulátort (lásd: [A gombelem cseréje](file:///C:/data/systems/ins10v/hu/sm/removeba.htm#wp1185330)).

#### <span id="page-38-0"></span> **Alaplap**

**Dell™ Inspiron™ 1011 Szervizelési kézikönyv** 

- [Az alaplap kiszerelése](#page-38-1)
- **[Az alaplap cseréje](#page-39-1)**
- [A szervizcímke megadása a BIOS](#page-39-2)-ban
- VIGYAZAT! A számítógép belsejében végzett munka előtt olvassa el figyelmesen a számítógéphez mellékelt biztonsági tudnivalókat. További<br>biztonsági útmutatásokat a www.dell.com/regulatory\_compliance címen, a szabályozási me
- **FIGYELMEZTETÉS: Az elekrosztatikus kisülés elkerülése érdekében csuklóra kötött földelő szalag használatával vagy festetlen fém felület időnkénti megérintésével földelje magát.**
- **FIGYELMEZTETÉS: A számítógépen csak hivatásos szakember végezhet javításokat. A Dell™ engedélye nélkül végzett szerviztevékenységre a garanciavállalás nem vonatkozik.**

**FIGYELMEZTETÉS: Az alaplap sérülésének elkerülése érdekében vegye ki a fő akkumulátort (lásd: [Az akkumulátor eltávolítása](file:///C:/data/systems/ins10v/hu/sm/removeba.htm#wp1185372)), mielőtt a számítógép belsejében kezd dolgozni.** 

### <span id="page-38-1"></span>**Az alaplap kiszerelése**

- 1. Kövesse a következő fejezet utasításait: El[őkészületek](file:///C:/data/systems/ins10v/hu/sm/before.htm#wp1438061)
- 2. Távolítsa el az akkumulátort (lásd: [Az akkumulátor eltávolítása](file:///C:/data/systems/ins10v/hu/sm/removeba.htm#wp1185372)).
- 3. Távolítsa el a Mini-Card kártyát (lásd: A Mini-[Card eltávolítása](file:///C:/data/systems/ins10v/hu/sm/minicard.htm#wp1181641)).
- 4. Távolítsa el a billentyűzetet (lásd: **A billenty[űzet eltávolítása](file:///C:/data/systems/ins10v/hu/sm/keyboard.htm#wp1188497)**).
- 5. Távolítsa el a csuklótámaszt (lásd: [A kéztámasz eltávolítása](file:///C:/data/systems/ins10v/hu/sm/palmrest.htm#wp1051070)).
- 6. Távolítsa el a merevlemez-meghajtót (lásd: [A merevlemez meghajtó kiszerelése](file:///C:/data/systems/ins10v/hu/sm/hdd.htm#wp1184863)).
- 7. Távolítsa el a kéztámasz keretet (lásd: [A kéztámasz keret eltávolítása](file:///C:/data/systems/ins10v/hu/sm/plmrstbr.htm#wp1129935)).
- 8. Csatlakoztassa le a megfelelő alaplapi csatlakozókról az USB és SIM kártyák kábelét, a váltóáramú adapter csatlakozókábelét, valamint a kijelző kábelt.
- 9. Távolítsa el az alaplapot a számítógép aljához rögzítő két csavart.

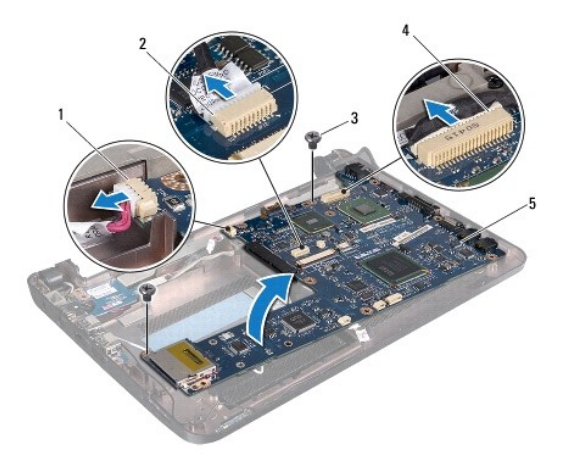

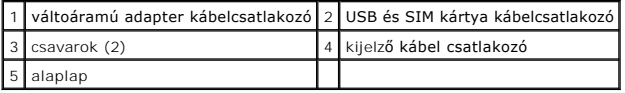

- <span id="page-39-0"></span>10. Emelje meg az alaplapot, és fordítsa meg.
- 11. Távolítsa el a memóriamodult (lásd: [A memóriamodul eltávolítása](file:///C:/data/systems/ins10v/hu/sm/memory.htm#wp1183334)).
- 12. Távolítsa el a gombelemet (lásd: [A gombelem eltávolítása](file:///C:/data/systems/ins10v/hu/sm/coinbatt.htm#wp1187814)).

## <span id="page-39-1"></span>**Az alaplap cseréje**

- 1. Helyezze vissza a gombelemet (lásd: [A gombelem visszahelyezése](file:///C:/data/systems/ins10v/hu/sm/coinbatt.htm#wp1184175)).
- 2. Szerelje be a memóriamodulokat (lásd: [A memóriamodul visszahelyezése](file:///C:/data/systems/ins10v/hu/sm/memory.htm#wp1181089)).
- 3. Fordítsa meg az alaplapot.
- 4. Helyezze vissza az alaplapot a számítógép aljához rögzítő két csavart.
- 5. Csatlakoztassa a megfelelő alaplapi csatlakozókhoz az USB és SIM kártyák kábelét, a váltóáramú adapter csatlakozókábelét, valamint a kijelző kábelt.
- 6. Helyezze vissza a kéztámasz keretet (lásd: [A kéztámasz keret visszahelyezése](file:///C:/data/systems/ins10v/hu/sm/plmrstbr.htm#wp1128885)).
- 7. Helyezze vissza a merevlemez-meghajtót (lásd: [A merevlemez meghajtó cseréje](file:///C:/data/systems/ins10v/hu/sm/hdd.htm#wp1185130)).
- 8. Helyezze vissza a csuklótámaszt (lásd: [A csuklótámasz visszahelyezése](file:///C:/data/systems/ins10v/hu/sm/palmrest.htm#wp1051265)).
- 9. Helyezze vissza a billentyűzetet (lásd: A billenty[űzet visszahelyezése](file:///C:/data/systems/ins10v/hu/sm/keyboard.htm#wp1188162)).
- 10. Helyezze vissza a Mini-Card kártyát (lásd: A Mini-[Card kártya cseréje](file:///C:/data/systems/ins10v/hu/sm/minicard.htm#wp1181718)).
- 11. Helyezze vissza az akkumulátort (lásd: [A gombelem cseréje](file:///C:/data/systems/ins10v/hu/sm/removeba.htm#wp1185330)).
- FIGYELMEZTETES: Mielőtt bekapcsolná a számítógépet, helyezzen vissza minden csavart, és győződjön meg, hogy nem maradtak-e esetleg<br>elszóródott csavarok a számítógép belsejében. A számítógép belsejében maradt, vissza nem he
- 12. Kapcsolja be a számítógépet.
- **MEGJEGYZÉS:** Miután kicserélte az alaplapot, adja meg a szervizcímkét az új alaplap BIOS-ában.
- 13. Írja be a szervízcímkét (lásd: **[A szervizcímke megadása a BIOS](#page-39-2)-ban**).

## <span id="page-39-2"></span>**A szervizcímke megadása a BIOS-ban**

- 1. Gondoskodjon róla, hogy a váltóáramú adapter be legyen dugva, és hogy a fő elem (akkumulátor) megfelelően legyen behelyezve.
- 2. Kapcsolja be a számítógépet.
- 3. A rendszer telepítőprogramjába való belépéshez az indítási önteszt során nyomja le az <F2> billentyűt.
- 4. Navigáljon a Security (Biztonság) lapra, és a **Set Service Tag** (Szervizcímke beállítása) mezőben adja meg a szervizcímke kódját.

#### <span id="page-40-0"></span> **USB és SIM kártya bővítőkártya Dell™ Inspiron™ 1011 Szervizelési kézikönyv**

- 
- [Az USB és a SIM kártya bővítőkártya eltávolítása](#page-40-1)
- **Az USB és a SIM kártya bővítőkártya visszahelye**
- VIGYAZAT! A számítógép belsejében végzett munka előtt olvassa el figyelmesen a számítógéphez mellékelt biztonsági tudnivalókat. További<br>biztonsági útmutatásokat a www.dell.com/regulatory\_compliance címen, a szabályozási me
- **FIGYELMEZTETÉS: Az elekrosztatikus kisülés elkerülése érdekében csuklóra kötött földelő szalag használatával vagy festetlen fém felület időnkénti megérintésével földelje magát.**
- FIGYELMEZTETES: A számítógépen csak hivatásos szakember végezhet javításokat. A Dell™ engedélye nélkül végzett szerviztevékenységre a<br>garanciavállalás nem vonatkozik.
- **FIGYELMEZTETÉS: Az alaplap sérülésének elkerülése érdekében vegye ki a fő akkumulátort (lásd: [Az akkumulátor eltávolítása](file:///C:/data/systems/ins10v/hu/sm/removeba.htm#wp1185372)), mielőtt a számítógép belsejében kezd dolgozni.**

## <span id="page-40-1"></span>**Az USB és a SIM kártya bővítőkártya eltávolítása**

- 1. Kövesse a következő fejezet utasításait: El[őkészületek](file:///C:/data/systems/ins10v/hu/sm/before.htm#wp1438061).
- 2. Távolítsa el az akkumulátort (lásd: [Az akkumulátor eltávolítása](file:///C:/data/systems/ins10v/hu/sm/removeba.htm#wp1185372))
- 3. Távolítsa el a billentyűzetet (lásd: A billenty[űzet eltávolítása](file:///C:/data/systems/ins10v/hu/sm/keyboard.htm#wp1188497)).
- 4. Távolítsa el a csuklótámaszt (lásd: [A kéztámasz eltávolítása](file:///C:/data/systems/ins10v/hu/sm/palmrest.htm#wp1051070)).
- 5. Távolítsa el a merevlemez-meghajtót (lásd: [A merevlemez meghajtó kiszerelése](file:///C:/data/systems/ins10v/hu/sm/hdd.htm#wp1184863))
- 6. Távolítsa el a kéztámasz keretet (lásd: [A kéztámasz keret eltávolítása](file:///C:/data/systems/ins10v/hu/sm/plmrstbr.htm#wp1129935)).
- 7. Csatlakoztassa le az alaplapi csatlakozóról az USB és SIM kártyák bővítőkártya csatlakozóját.
- 8. Távolítsa el a csavart, amely az USB és a SIM kártya bővítőkártyát a számítógép aljára rögzíti.
- 9. Az USB és a SIM kártya bővítőkártyát emelje le a számítógép aljáról.

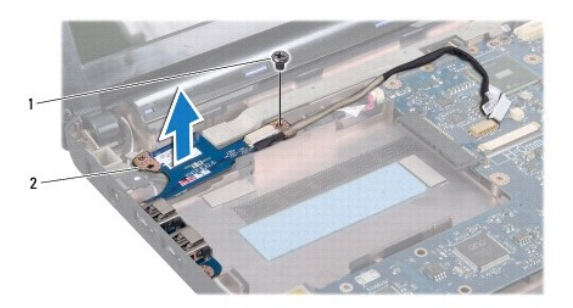

csavar | 2 USB és SIM kártya bővítőkártya

#### <span id="page-40-2"></span>**Az USB és a SIM kártya bővítőkártya visszahelyezése**

- 1. Az USB és a SIM kártya bővítőkártyán lévő lyukakat illessze a számítógép alján lévő bemélyedésekhez.
- 2. Helyezze vissza a csavart, amely az USB és a SIM kártya bővítőkártyát a számítógép aljára rögzíti.
- 3. Csatlakoztassa az alaplapi csatlakozóhoz az USB és SIM kártyák bővítőkártya csatlakozóját.
- 4. Helyezze vissza a kéztámasz keretet (lásd: **[A kéztámasz keret visszahelyezése](file:///C:/data/systems/ins10v/hu/sm/plmrstbr.htm#wp1128885)**).
- 5. Helyezze vissza a merevlemez-meghajtót (lásd: **[A merevlemez meghajtó cseréje](file:///C:/data/systems/ins10v/hu/sm/hdd.htm#wp1185130))**.
- 6. Helyezze vissza a csuklótámaszt (lásd: [A csuklótámasz visszahelyezése](file:///C:/data/systems/ins10v/hu/sm/palmrest.htm#wp1051265)).
- 7. Helyezze vissza a billentyűzetet (lásd: A billenty[űzet visszahelyezése](file:///C:/data/systems/ins10v/hu/sm/keyboard.htm#wp1188162)).
- 8. Helyezze vissza az akkumulátort (lásd: [A gombelem cseréje](file:///C:/data/systems/ins10v/hu/sm/removeba.htm#wp1185330)).